Part No. 207344-B February 2000

4401 Great America Parkway Santa Clara, CA 95054

# **Using the Centillion EtherSpeedII Switch Modules**

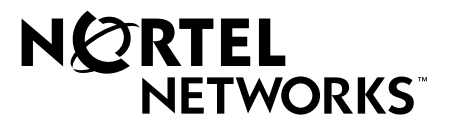

#### **Copyright © 2000 Nortel Networks**

All rights reserved. February 2000.

The information in this document is subject to change without notice. The statements, configurations, technical data, and recommendations in this document are believed to be accurate and reliable, but are presented without express or implied warranty. Users must take full responsibility for their applications of any products specified in this document. The information in this document is proprietary to Nortel Networks NA Inc.

### **Trademarks**

NORTEL NETWORKS is a trademark of Nortel Networks.

Optivity is a registered trademark and ATMSpeed, Centillion, Centillion 50, Centillion 100, EtherSpeed, Expanded View, OmniView, Optivity Network Management System, SpeedView, BayStack, Network Atlas, and Threshold Manager are trademarks of Nortel Networks.

Microsoft, Windows, and Windows NT are registered trademarks of Microsoft Corporation.

All other trademarks and registered trademarks are the property of their respective owners.

## **Statement of Conditions**

In the interest of improving internal design, operational function, and/or reliability, Nortel Networks NA Inc. reserves the right to make changes to the products described in this document without notice.

Nortel Networks NA Inc. does not assume any liability that may occur due to the use or application of the product(s) or circuit layout(s) described herein.

## **USA Requirements Only**

#### **Federal Communications Commission (FCC) Compliance Notice: Radio Frequency Notice**

Note: This equipment has been tested and found to comply with the limits for a Class A digital device, pursuant to Part 15 of the FCC rules. These limits are designed to provide reasonable protection against harmful interference when the equipment is operated in a commercial environment. This equipment generates, uses, and can radiate radio frequency energy. If it is not installed and used in accordance with the instruction manual, it may cause harmful interference to radio communications. Operation of this equipment in a residential area is likely to cause harmful interference, in which case users will be required to take whatever measures may be necessary to correct the interference at their own expense.

### **European Requirements Only**

#### **EN 55 022 Statement**

This is to certify that the Nortel Networks Centillion EtherSpeedII 10/100BASE-T 20-Port switch module and the Centillion EtherSpeedII 100BASE-FX 16-Port switch module are shielded against the generation of radio interference in accordance with the application of Council Directive 89/336/EEC, Article 4a. Conformity is declared by the application of EN 55 022 Class A (CISPR 22).

**Warning:** This is a Class A product. In a domestic environment, this product may cause radio interference, in which case, the user may be required to take appropriate measures.

**Achtung:** Dieses ist ein Gerät der Funkstörgrenzwertklasse A. In Wohnbereichen können bei Betrieb dieses Gerätes Rundfunkstörungen auftreten, in welchen Fällen der Benutzer für entsprechende Gegenmaßnahmen verantwortlich ist.

**Attention:** Ceci est un produit de Classe A. Dans un environnement domestique, ce produit risque de créer des interférences radioélectriques, il appartiendra alors à l'utilisateur de prendre les mesures spécifiques appropriées.

To maintain compliance with FCC radio frequency emission limits, shielded cables are required to connect equipment to other Class A certified devices and the use of quadshield, RG-6/U type CATV cable is required for connection to the CATV system. Any changes or modifications may void the user's authorization to operate this equipment.

#### **EC Declaration of Conformity**

This product conforms to the provisions of Council Directive 89/336/EEC and 73/23/EEC. The Declaration of Conformity is available on the Nortel Networks World Wide Web site at *http://libra2.corpwest.baynetworks.com/cgi-bin/ndCGI.exe/DocView/*.

### **Japan/Nippon Requirements Only**

#### **Voluntary Control Council for Interference (VCCI) Statement**

この装置は、情報処理装置等電波障害自主規制協議会(VCCI)の基準 に基づくクラスA情報技術装置です。この装置を家庭環境で使用すると電波 妨害を引き起こすことがあります。この場合には使用者が適切な対策を講ず るよう要求されることがあります。

### **Taiwan Requirements**

**Bureau of Standards, Metrology and Inspection (BSMI) Statement**

#### 警告使用者

這是甲類的資訊產品,在居住的環境中使用時,可能會造成射 頻干擾,在這種情況下,使用者會被要求採取某些適當的對策。

## **Canada Requirements Only**

#### **Canadian Department of Communications Radio Interference Regulations**

These digital apparatuses (Centillion EtherSpeedII 10/100BASE-T 20-Port switch module and the Centillion EtherSpeedII 100BASE-FX 16-Port switch module) do not exceed the Class A limits for radio-noise emissions from digital apparatus as set out in the Radio Interference Regulations of the Canadian Department of Communications.

#### **Règlement sur le brouillage radioélectrique du ministère des Communications**

Cet appareil numérique (Centillion EtherSpeedII 10/100BASE-T 20-Port switch module and the Centillion EtherSpeedII 100BASE-FX 16-Port switch module) respecte les limites de bruits radioélectriques visant les appareils numériques de classe A prescrites dans le Règlement sur le brouillage radioélectrique du ministère des Communications du Canada.

### **Nortel Networks Software License Agreement**

**NOTICE:** Please carefully read this license agreement before copying or using the accompanying software or installing the hardware unit with pre-enabled software (each of which is referred to as "Software" in this Agreement). BY COPYING OR USING THE SOFTWARE, YOU ACCEPT ALL OF THE TERMS AND CONDITIONS OF THIS LICENSE AGREEMENT. THE TERMS EXPRESSED IN THIS AGREEMENT ARE THE ONLY TERMS UNDER WHICH NORTEL NETWORKS WILL PERMIT YOU TO USE THE SOFTWARE. If you do not accept these terms and conditions, return the product, unused and in the original shipping container, within 30 days of purchase to obtain a credit for the full purchase price.

**1. License Grant.** Nortel Networks NA Inc. ("Nortel Networks") grants the end user of the Software ("Licensee") a personal, nonexclusive, nontransferable license: a) to use the Software either on a single computer or, if applicable, on a single authorized device identified by host ID, for which it was originally acquired; b) to copy the Software solely for backup purposes in support of authorized use of the Software; and c) to use and copy the associated user manual solely in support of authorized use of the Software by Licensee. This license applies to the Software only and does not extend to Nortel Networks Agent software or other Nortel Networks software products. Nortel Networks Agent software or other Nortel Networks software products are licensed for use under the terms of the applicable Nortel Networks Software License Agreement that accompanies such software and upon payment by the end user of the applicable license fees for such software.

**2. Restrictions on use; reservation of rights.** The Software and user manuals are protected under copyright laws. Nortel Networks and/or its licensors retain all title and ownership in both the Software and user manuals, including any revisions made by Nortel Networks or its licensors. The copyright notice must be reproduced and included with any copy of any portion of the Software or user manuals. Licensee may not modify, translate, decompile, disassemble, use for any competitive analysis, reverse engineer, distribute, or create derivative works from the Software or user manuals or any copy, in whole or in part. Except as expressly provided in this Agreement, Licensee may not copy or transfer the Software or user manuals, in whole or in part. The Software and user manuals embody Nortel Networks' and its licensors' confidential and proprietary intellectual property. Licensee shall not sublicense, assign, or otherwise disclose to any third party the Software, or any information about the operation, design, performance, or implementation of the Software and user manuals that is confidential to Nortel Networks and its licensors; however, Licensee may grant permission to its consultants, subcontractors, and agents to use the Software at Licensee's facility, provided they have agreed to use the Software only in accordance with the terms of this license.

**3. Limited warranty.** Nortel Networks warrants each item of Software, as delivered by Nortel Networks and properly installed and operated on Nortel Networks hardware or other equipment it is originally licensed for, to function substantially as described in its accompanying user manual during its warranty period, which begins on the date Software is first shipped to Licensee. If any item of Software fails to so function during its warranty period, as the sole remedy Nortel Networks will at its discretion provide a suitable fix, patch, or workaround for the problem that may be included in a future Software release. Nortel Networks further warrants to Licensee that the media on which the Software is provided will be free from defects in materials and workmanship under normal use for a period of 90 days from the date Software is first shipped to Licensee. Nortel Networks will replace defective media at no charge if it is returned to Nortel Networks during the warranty period along with proof of the date of shipment. This warranty does not apply if the media has been damaged as a result of accident, misuse, or abuse. The Licensee assumes all responsibility for selection of the Software to achieve Licensee's intended results and for the installation, use, and results obtained from the Software. Nortel Networks does not warrant a) that the functions contained in the software will meet the Licensee's requirements, b) that the Software will operate in the hardware or software combinations that the Licensee may select, c) that the operation of the Software will be uninterrupted or error free, or d) that all defects in the operation of the Software will be corrected. Nortel Networks is not obligated to remedy any Software defect that cannot be reproduced with the latest Software release. These warranties do not apply to the Software if it has been (i) altered, except by Nortel Networks or in accordance with its instructions; (ii) used in conjunction with another vendor's product, resulting in the defect; or (iii) damaged by improper environment, abuse, misuse, accident, or negligence. THE FOREGOING WARRANTIES AND LIMITATIONS ARE EXCLUSIVE REMEDIES AND ARE IN LIEU OF ALL OTHER WARRANTIES EXPRESS OR IMPLIED, INCLUDING WITHOUT LIMITATION ANY WARRANTY OF MERCHANTABILITY OR FITNESS FOR A PARTICULAR PURPOSE. Licensee is responsible for the security of its own data and information and for maintaining adequate procedures apart from the Software to reconstruct lost or altered files, data, or programs.

**4. Limitation of liability.** IN NO EVENT WILL NORTEL NETWORKS OR ITS LICENSORS BE LIABLE FOR ANY COST OF SUBSTITUTE PROCUREMENT; SPECIAL, INDIRECT, INCIDENTAL, OR CONSEQUENTIAL DAMAGES; OR ANY DAMAGES RESULTING FROM INACCURATE OR LOST DATA OR LOSS OF USE OR PROFITS ARISING OUT OF OR IN CONNECTION WITH THE PERFORMANCE OF THE SOFTWARE, EVEN IF NORTEL NETWORKS HAS BEEN ADVISED OF THE POSSIBILITY OF SUCH DAMAGES. IN NO EVENT SHALL THE LIABILITY OF NORTEL NETWORKS RELATING TO THE SOFTWARE OR THIS AGREEMENT EXCEED THE PRICE PAID TO NORTEL NETWORKS FOR THE SOFTWARE LICENSE.

**5. Government Licensees.** This provision applies to all Software and documentation acquired directly or indirectly by or on behalf of the United States Government. The Software and documentation are commercial products, licensed on the open market at market prices, and were developed entirely at private expense and without the use of any U.S. Government funds. The license to the U.S. Government is granted only with restricted rights, and use, duplication, or disclosure by the U.S. Government is subject to the restrictions set forth in subparagraph  $(c)(1)$  of the Commercial Computer Software—Restricted Rights clause of FAR 52.227-19 and the limitations set out in this license for civilian agencies, and subparagraph  $(c)(1)(ii)$  of the Rights in Technical Data and Computer Software clause of DFARS 252.227-7013, for agencies of the Department of Defense or their successors, whichever is applicable.

**6. Use of Software in the European Community.** This provision applies to all Software acquired for use within the European Community. If Licensee uses the Software within a country in the European Community, the Software Directive enacted by the Council of European Communities Directive dated 14 May, 1991, will apply to the examination of the Software to facilitate interoperability. Licensee agrees to notify Nortel Networks of any such intended examination of the Software and may procure support and assistance from Nortel Networks.

**7. Term and termination.** This license is effective until terminated; however, all of the restrictions with respect to Nortel Networks' copyright in the Software and user manuals will cease being effective at the date of expiration of the Nortel Networks copyright; those restrictions relating to use and disclosure of Nortel Networks' confidential information shall continue in effect. Licensee may terminate this license at any time. The license will automatically terminate if Licensee fails to comply with any of the terms and conditions of the license. Upon termination for any reason, Licensee will immediately destroy or return to Nortel Networks the Software, user manuals, and all copies. Nortel Networks is not liable to Licensee for damages in any form solely by reason of the termination of this license.

**8. Export and Re-export.** Licensee agrees not to export, directly or indirectly, the Software or related technical data or information without first obtaining any required export licenses or other governmental approvals. Without limiting the foregoing, Licensee, on behalf of itself and its subsidiaries and affiliates, agrees that it will not, without first obtaining all export licenses and approvals required by the U.S. Government: (i) export, re-export, transfer, or divert any such Software or technical data, or any direct product thereof, to any country to which such exports or re-exports are restricted or embargoed under United States export control laws and regulations, or to any national or resident of such restricted or embargoed countries; or (ii) provide the Software or related technical data or information to any military end user or for any military end use, including the design, development, or production of any chemical, nuclear, or biological weapons.

**9. General.** If any provision of this Agreement is held to be invalid or unenforceable by a court of competent jurisdiction, the remainder of the provisions of this Agreement shall remain in full force and effect. This Agreement will be governed by the laws of the state of California.

Should you have any questions concerning this Agreement, contact Nortel Networks, 4401 Great America Parkway, P.O. Box 58185, Santa Clara, California 95054-8185.

LICENSEE ACKNOWLEDGES THAT LICENSEE HAS READ THIS AGREEMENT, UNDERSTANDS IT, AND AGREES TO BE BOUND BY ITS TERMS AND CONDITIONS. LICENSEE FURTHER AGREES THAT THIS AGREEMENT IS THE ENTIRE AND EXCLUSIVE AGREEMENT BETWEEN NORTEL NETWORKS AND LICENSEE, WHICH SUPERSEDES ALL PRIOR ORAL AND WRITTEN AGREEMENTS AND COMMUNICATIONS BETWEEN THE PARTIES PERTAINING TO THE SUBJECT MATTER OF THIS AGREEMENT. NO DIFFERENT OR ADDITIONAL TERMS WILL BE ENFORCEABLE AGAINST NORTEL NETWORKS UNLESS NORTEL NETWORKS GIVES ITS EXPRESS WRITTEN CONSENT, INCLUDING AN EXPRESS WAIVER OF THE TERMS OF THIS AGREEMENT.

# **Contents**

### **Preface**

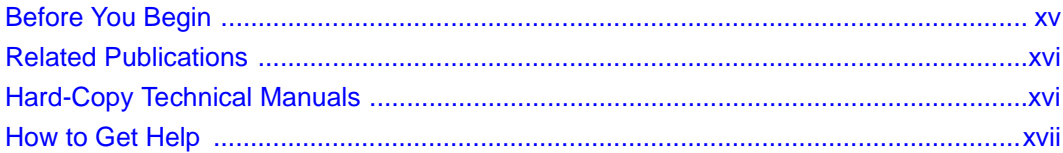

### **Chapter 1**

### Overview of the EtherSpeedII Switch Modules

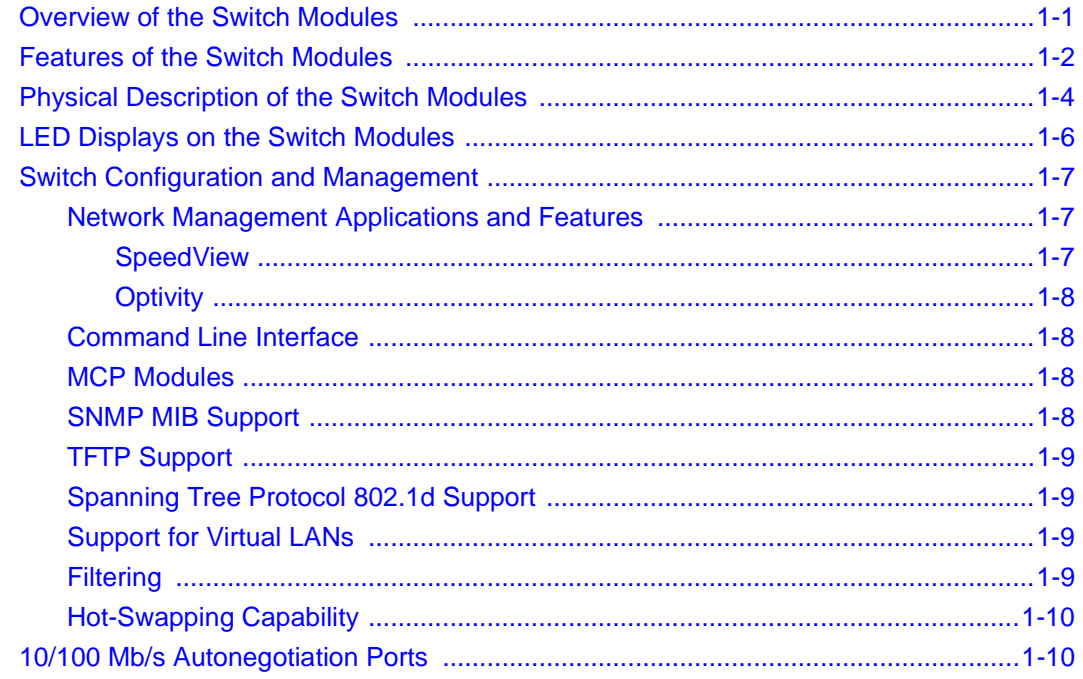

#### **[Chapter 2](#page-28-0)  [Planning a Network with EtherSpeed](#page-28-0)II Switch Modules**

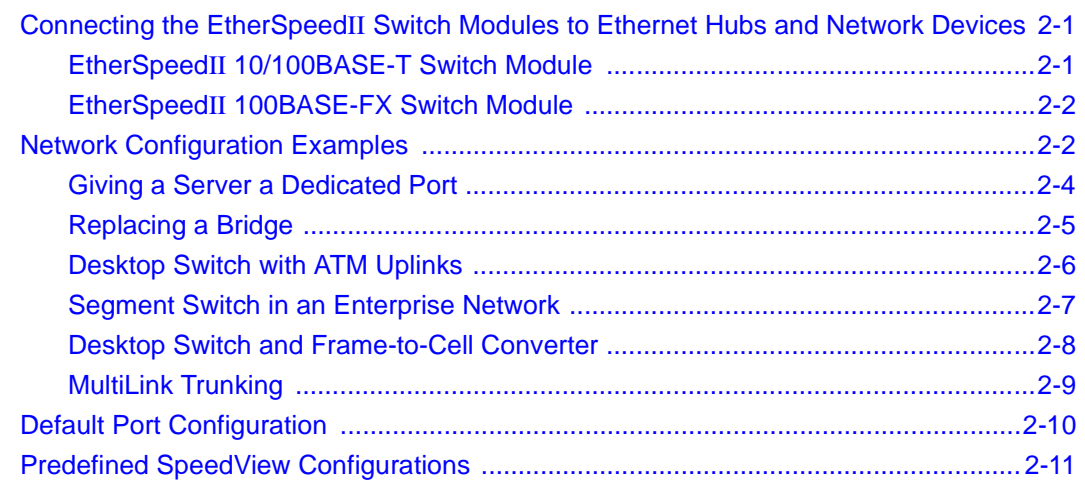

### **[Chapter 3](#page-40-0)**

### **[Installing the EtherSpeed](#page-40-0)II Switch Modules**

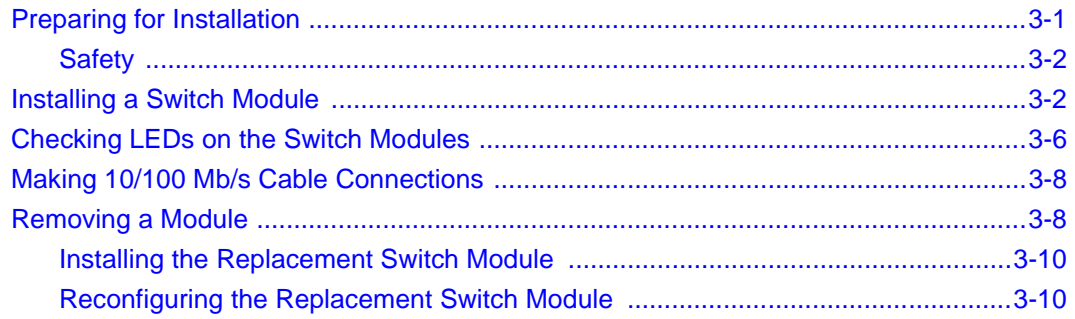

#### **Chapter 4 [Troubleshooting](#page-50-0)**

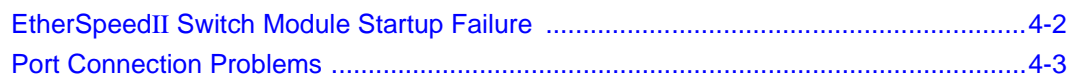

#### **Appendix A [Technical Specifications](#page-54-0)**

#### **Appendix B [Cables and Connectors](#page-58-0)**

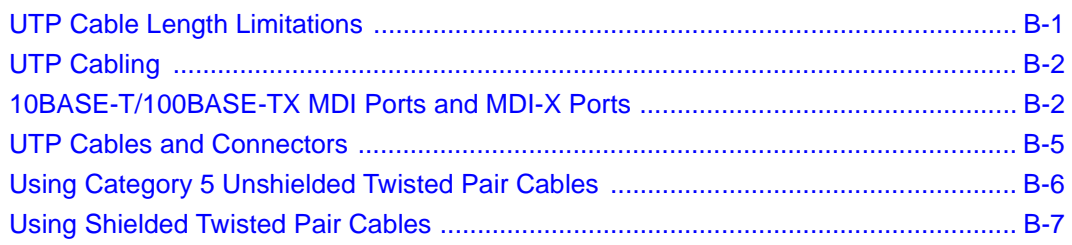

### **[Appendix C](#page-66-0)**

### **[LED Displays on the EtherSpeed](#page-66-0)II Switch Modules**

#### **[Index](#page-52-0)**

# **Figures**

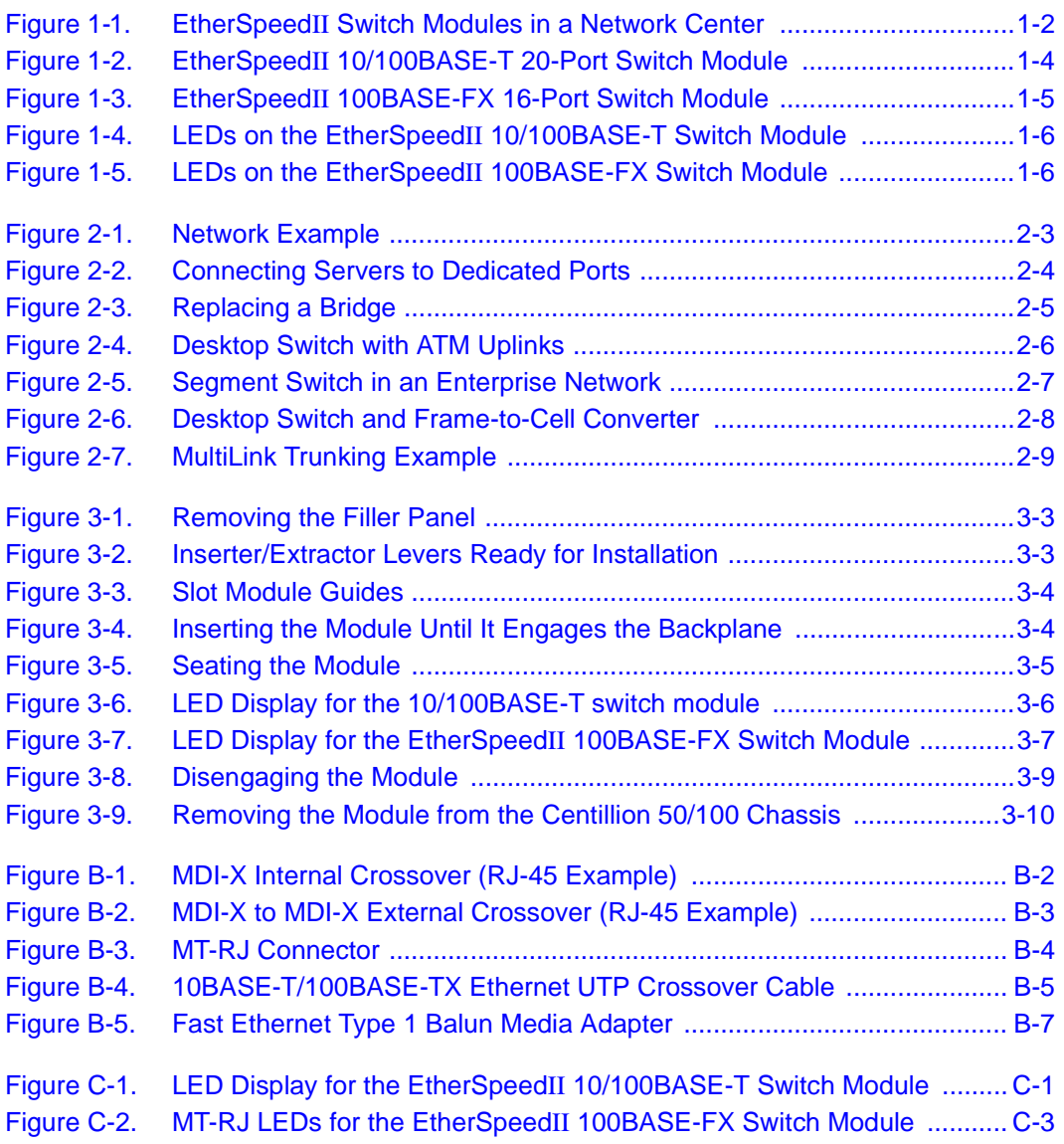

# **Tables**

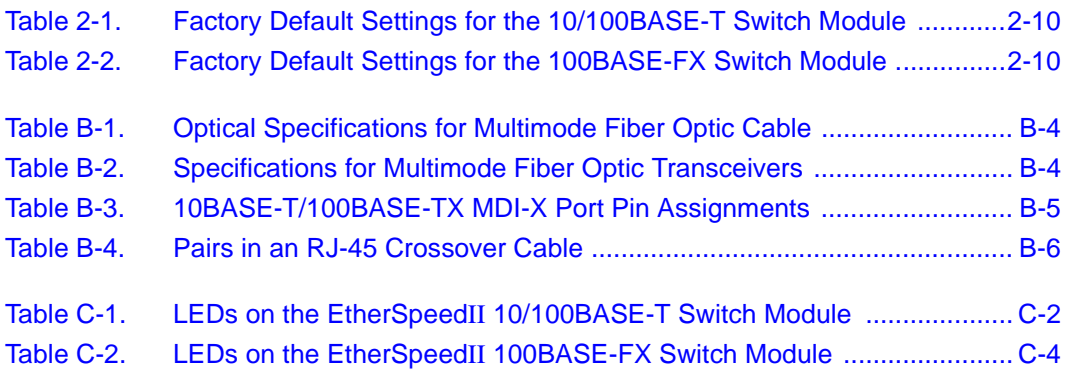

# **Preface**

<span id="page-14-0"></span>This guide provides an overview of the Nortel Networks™ Centillion™ EtherSpeed II™ 10/100BASE-T 20-Port Switch Module and the Centillion EtherSpeedII 100BASE-FX 16-Port Switch Module, and information about installing the switch modules.

Instructions to configure both EtherSpeedII switch modules is described in *Using SpeedView 4.2 for Windows* and *Release Notes for the Centillion Platform Release 4.1.2*. For more information about this topic, see ["Related Publications](#page-15-0)" on [page xvi](#page-15-0).

In this guide, the Centillion EtherSpeedII 10/100BASE-T 20-Port switch module and the Centillion EtherSpeedII 100BASE-FX 16-Port switch module are also referred to as either EtherSpeedII switch modules or as switch modules.

# **Before You Begin**

This guide is intended for local area network administrators who are responsible for installing, configuring, or maintaining a network and have the following background:

- Familiarity with Ethernet network administration
- Familiarity with the tools and procedures for installing and operating sensitive electronic equipment
- Understanding of Nortel Networks network management concepts and terminology

# <span id="page-15-0"></span>**Related Publications**

For information about EtherSpeedII switch modules, refer to the following related publications:

• *Using SpeedView 4.2 for Windows* (Part number 893-891-E)

Describes this application, which is used for configuring the module.

• *Release Notes for the Centillion Platform Release 4.1.2* (Part number 203315-C)

Describes updates to SpeedView for the 4.0 software release.

• *Reference Guide for the Centillion Command Line Interface 4.2*  (Part number 893-00985-D)

Describes setup and configuration procedures for Centillion™ switches using the command line interface.

• *Installation and Reference for the Centillion 50 and 100 Chassis* (Part number 893-894-C)

Provides installation information for the Centillion 50™ and Centillion 100™ chassis.

# **Hard-Copy Technical Manuals**

You can print selected technical manuals and release notes, for free, directly from the Internet. Go to the *[http://www12.nortelnetworks.com/library](http://support.baynetworks.com/library/tpubs)* Web address. Find the product for which you need documentation. Then locate the specific category and model or version for your hardware or software product. Use Adobe Acrobat Reader to open the manuals and release notes, search for the sections you need, and print them on most standard printers. Go to the Adobe Systems Web address at *www.adobe.com* to download a free copy of Acrobat Reader.

You can purchase selected documentation sets, CDs, and technical publications though the Internet at the *[www1.fatbrain.com/documentation/nortel/](http://www1.fatbrain.com/documentation/nortel)* Web address.

# <span id="page-16-0"></span>**How to Get Help**

If you purchased a service contract for your Nortel Networks product from a distributor or authorized reseller, contact the technical support staff for that distributor or reseller for assistance.

If you purchased a Nortel Networks service program, contact one of the following Nortel Networks Technical Solutions Centers:

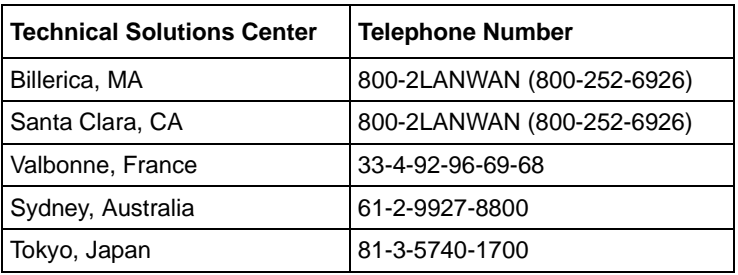

# <span id="page-18-0"></span>**Chapter 1 Overview of the EtherSpeedII Switch Modules**

This chapter introduces the Centillion EtherSpeedII 10/100BASE-T 20-Port Switch Module and the Centillion EtherSpeedII 100BASE-FX 16-Port Switch Module, and includes information about the following topics:

- Overview of the switch modules (this page)
- Features of the switch modules  $(\text{page 1-2})$
- Physical description of the switch modules  $(page 1-4)$  $(page 1-4)$
- Switch configuration and management [\(page 1-7](#page-24-0))

# **Overview of the Switch Modules**

The EtherSpeedII 10/100BASE-T 20-Port Switch Module provides 20 RJ-45 10/100 megabit per second (Mb/s) autonegotiation ports that support servers, routers, or dedicated connections to users [\(Figure 1-1](#page-19-0)). These switch modules can also support multiple users through a shared-media hub connection to a port.

The EtherSpeedII 100BASE-FX 16-Port Switch Module provides 16 MT-RJ 100 Mb/s fiber ports for connections that support connections to other 100BASE-FX devices, for example, switches, servers, and routers.

Each switch module is installed in a single slot of a Centillion 50/100 chassis. You can use SpeedView™ network management software to configure and manage the modules.

<span id="page-19-0"></span>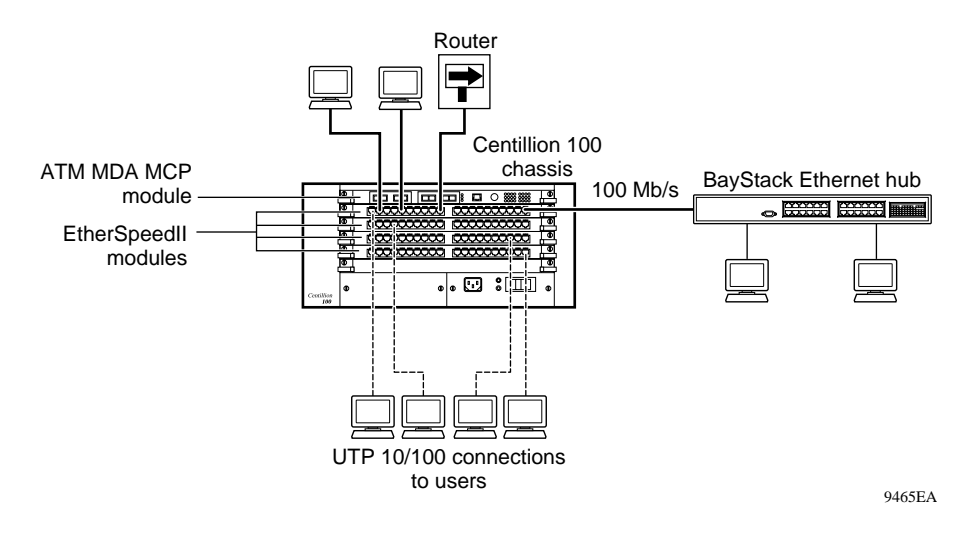

**Figure 1-1. EtherSpeedII Switch Modules in a Network Center** 

**Note:** You can use Category 3 UTP cable only for fixed 10 Mb/s port operation, not for 100 Mb/s or 10/100 autonegotiating port operation.

# **Features of the Switch Modules**

The Centillion EtherSpeedII 10/100BASE-T 20-Port Switch Module and the Centillion EtherSpeedII 100BASE-FX 16-Port Switch Module offer the following features:

- Wire-speed, port-to-port, packet transfer
- Single-slot design to fit into the Centillion 50/100 chassis
- Autonegotiation of Ethernet 10/100 Mb/s speed (EtherSpeedII 10/100BASE-T switch module only)
- Layer 2 MAC address-based switching
- Local frame switching, module-to-module switching, backplane switching, and riser switching
- 200 MHz RISC processor
- 20 RJ-45 UTP network interface connectors (EtherSpeedII 10/100BASE-T switch module only)
- 16 MT-RJ fiber connectors (EtherSpeedII 100BASE-FX switch module only)
- Front-panel LEDs to indicate port status
- Port-based virtual LANs (VLANs)
- Protocol-based VLANs

Protocol-sensitive VLANs classify packets based on protocol types. Most customers have multiple protocols per LAN segment, so a switch port needs to support multiple VLANs based on different protocol types. This feature allows you to separate data based on protocols and not on physical limitations.

• **IEEE 802.1Q tag recognition support** 

EtherSpeedII switch modules support recognition of VLAN tagged frames based on IEEE 802.1Q tags. Frames entering an EtherSpeedII switch module port that contain an 802.1Q tag are mapped to a corresponding VLAN. Based on the final destination, the frame is sent as either an Ethernet-type frame or an 802.1Q VLAN tagged frame. VLAN membership can be assigned by any combination of port with either tag or protocol.

- Support for IEEE 802.1d Spanning Tree
- Content-addressable memory (CAM) support for 8192 entries
- Port steering/port mirroring
- Input and output filtering supported by switching software
- Hardware support for IP multicast
- Support for RMON Management Information Base (MIB)
	- Ethernet Statistics Group
	- Ethernet History Group
	- Ethernet Alarm Group
	- Ethernet Event Group
- Ability to install, remove, and replace a module in an operational chassis (hot-swap)
- Hardware Assist Multi-Protocol Over ATM (MPOA)

<span id="page-21-0"></span>MPOA is the ATM Forum standard that specifies a method to efficiently transport intersubnet unicast data in a LAN emulation (LANE) environment. MPOA uses LANE and Next Hop Resolution Protocol (NHRP) processes to allow direct shortcut virtual channel connections (VCCs) to be established for intersubnet communication without requiring passage through a router. The intrasubnet communication continues to be supported over LANE. For IP, Nortel Networks has adopted MPOA as the standard to implement layer 3 switching in an ATM network.

- Improved performance in segmentation and reassembly (SAR) performance to 3.2 gigabits per second (Gb/s).
- MultiLink Trunking (MLT)

# **Physical Description of the Switch Modules**

The EtherSpeedII 10/100BASE-T switch module (Figure 1-2) consists of a printed circuit board with a metal module faceplate. The switch module includes captive retaining screws and inserter/extractor levers on the top and bottom of the front panel.

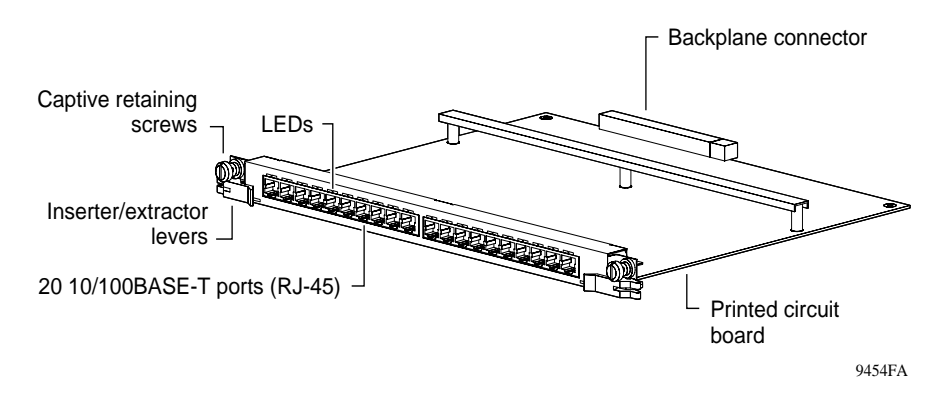

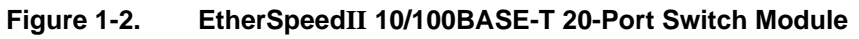

<span id="page-22-0"></span>The EtherSpeedII 100BASE-FX switch module (Figure 1-3) consists of a printed circuit board with a metal module faceplate. The module includes captive retaining screws and inserter/extractor levers on the top and bottom of the front panel.

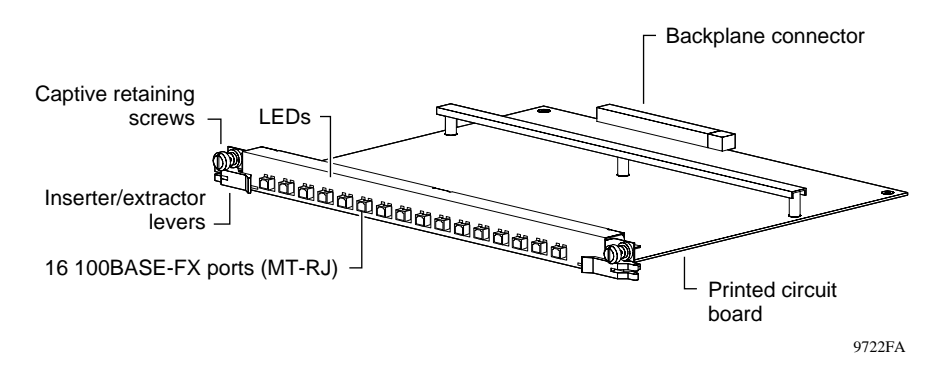

#### **Figure 1-3. EtherSpeedII 100BASE-FX 16-Port Switch Module**

Each switch module occupies one slot in a Centillion 50/100 chassis. In a Centillion 100 chassis, you can install a maximum of either:

- Five EtherSpeedII switch modules and one master control processor (MCP) switch module
- Four EtherSpeedII switch modules and two MCP switch modules

In a Centillion 50 chassis, you can install a maximum of two EtherSpeedII switch modules and one MCP switch module.

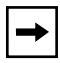

**Note:** See Appendix B, "Cables and Connectors," for more information about wiring and pin assignments.

# <span id="page-23-0"></span>**LED Displays on the Switch Modules**

LEDs on a switch module indicate port status. Figure 1-4 illustrates the front panel of an EtherSpeedII 10/100BASE-T switch module.

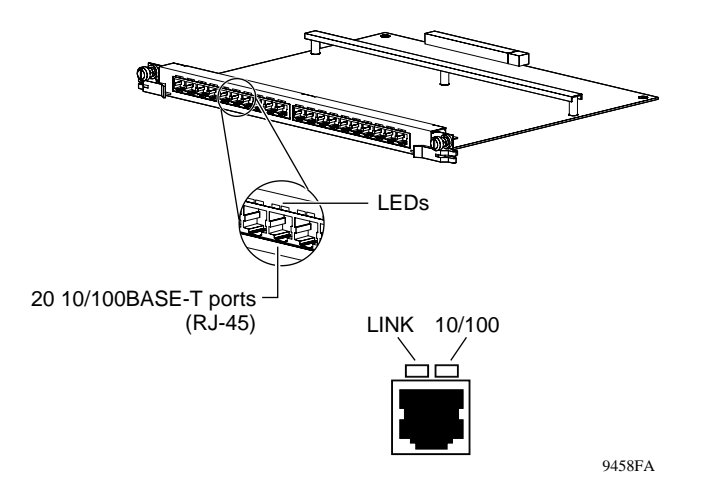

#### **Figure 1-4. LEDs on the EtherSpeedII 10/100BASE-T Switch Module**

Figure 1-5 illustrates the front panel of an EtherSpeedII 100BASE-FX switch module.

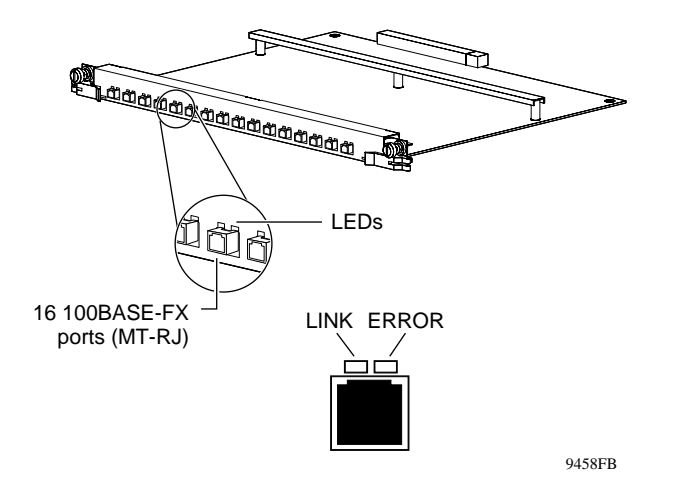

#### **Figure 1-5. LEDs on the EtherSpeedII 100BASE-FX Switch Module**

<span id="page-24-0"></span> $\rightarrow$ 

**Note:** For more information about LEDs, refer to Appendix C, "LED Displays [on the EtherSpeedII Switch Modules](#page-66-0)."

# **Switch Configuration and Management**

You manage and configure EtherSpeedII switch modules through access to an installed MCP module in the Centillion 50/100 chassis with the following network management applications and features:

- Network management applications such as SpeedView and Optivity<sup>®</sup>
- Command line interface (CLI)
- Simple Network Management Protocol (SNMP) agent with Centillion MIB extensions
- Trivial File Transfer Protocol (TFTP) support
- Spanning Tree Protocol support
- VLAN support
- Filtering
- Hot-swapping capability

### **Network Management Applications and Features**

EtherSpeedII switch modules support the following applications and features to configure and manage your network.

#### **SpeedView**

SpeedView is a network management application that runs on Windows® 95 or Windows 98 and Windows NT® and provides a graphical user interface to set up your switch. SpeedView allows you to monitor and control network traffic and to perform advanced operations such as filter configuration. For more information about SpeedView, refer to *Using SpeedView 4.2 for Windows* and *Release Notes for the Centillion Platform Release 4.1.2.*

### <span id="page-25-0"></span>**Optivity**

The Optivity Network Management System™ (NMS) provides enterprise-wide configuration and monitoring support for the Centillion 50/100 chassis switches. SpeedView provides configuration support when integrated with Optivity NMS. Expanded View™, OmniView™, Network Atlas™, Threshold Manager™, and other Optivity applications provide comprehensive monitoring and troubleshooting support. For more information about Optivity network management software, refer to your Optivity documentation.

# **Command Line Interface**

The Centillion command line interface (CLI) provides an out-of-band interface for the initial setup of basic configuration parameters such as IP address and bridging mode. For more information about the CLI structure and commands, refer to *Reference Guide for the Centillion Command Line Interface 4.2*.

# **MCP Modules**

Each EtherSpeedII switch module maintains its own switch tables for directing traffic. A central supervisor, the master control processor (MCP), consolidates these distributed tables into master tables that are accessible to other modules within a chassis or within a network of System 5000 hubs or Centillion switch modules. The MCP also handles the switch-wide housekeeping functions such as network management.

# **SNMP MIB Support**

The Centillion switch modules support a Simple Network Management Protocol (SNMP)-compatible agent with private MIB extensions. Built-in SNMP agent support ensures compatibility with existing network management tools. The MCP modules support MIB-I and MIB-II (RFC 1213) standards that provide access to detailed management statistics.

Using SpeedView, you can configure SNMP traps to be generated automatically for conditions such as unauthorized access attempts or changes in operating status on individual ports.

## <span id="page-26-0"></span>**TFTP Support**

Trivial File Transfer Protocol (TFTP) is a supported Transmission Control Protocol/Internet Protocol (TCP/IP) service you can use to download software and configuration information to the MCP module memory. TFTP allows you to transfer an updated switch agent and configuration files from a remote server to flash memory. You can perform a transfer over the network or through a serial connection to the installed MCP module.

# **Spanning Tree Protocol 802.1d Support**

The EtherSpeedII switch module software supports the Spanning Tree Protocol as specified in the IEEE 802.1d standard. The Spanning Tree Protocol is implemented to detect and eliminate logical loops in a bridged or switched network. When multiple paths exist, the spanning tree algorithm configures the network so that a bridge or switch uses only the most efficient path. If that path fails, the protocol automatically reconfigures the network to make another path become active, thus sustaining network operations.

# **Support for Virtual LANs**

Using an EtherSpeedII switch module, you can group one or more physical ports to form a virtual LAN (VLAN) that constitutes a single broadcast domain.

VLANs are formed when broadcast domains are configured across multiple switches. Each Ethernet segment is an independent physical segment with its own collision domain, but all segments within a VLAN appear to the user as a broadcast domain.

# **Filtering**

Filtering capabilities for the EtherSpeedII switch modules are implemented in system hardware and controlled by system software. Refer to the appropriate Centillion release notes for descriptions of the supported filtering capabilities, features, and availability.

### <span id="page-27-0"></span>**Hot-Swapping Capability**

You can insert EtherSpeedII switch modules into or remove them from a chassis without interrupting service to other modules within the Centillion 50/100 chassis. This feature is called "hot-swapping."

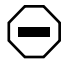

**Caution:** Be sure to remove cables from all ports on the module, or disable all the ports through the management interface, prior to hot-swapping.

# **10/100 Mb/s Autonegotiation Ports**

The EtherSpeedII 10/100BASE-T switch module contains 20 10/100 Mb/s UTP autonegotiating Ethernet ports with shielded RJ-45 connectors. The RJ-45 connectors accept Category 3 or 5 unshielded twisted pair (UTP) cable or shielded twisted pair (STP) cable and are wired as MDI-X ports to connect end stations to patch panels without using crossover cables.

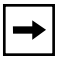

**Note:** See **Appendix B**, "Cables and Connectors," for information about wiring and pin assignments.

# <span id="page-28-0"></span>**Chapter 2 Planning a Network with EtherSpeedII Switch Modules**

Installing the EtherSpeedII 10/100BASE-T or EtherSpeedII 100BASE-FX switch modules in a network can significantly improve LAN performance. This chapter provides information to help you plan a network that uses either or both of these modules. The chapter includes the following topics:

- Connecting the EtherSpeedII Switch Modules to Ethernet hubs and network devices (this page)
- Typical network configuration examples [\(page 2-2](#page-29-0))
- Factory-set and predefined configurations [\(page 2-10](#page-37-0))

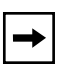

**Note:** Follow the basic guidelines in [Appendix A, "Technical Specifications](#page-54-0)," and [Appendix B, "Cables and Connectors](#page-58-0)," when you plan a network using EtherSpeedII switch modules.

# **Connecting the EtherSpeedII Switch Modules to Ethernet Hubs and Network Devices**

This section provides information on connecting EtherSpeedII switch modules to Ethernet hubs and network devices.

# **EtherSpeedII 10/100BASE-T Switch Module**

You connect the ports of the EtherSpeedII 10/100BASE-T switch module to the front panel, wired as MDI-X connections. This wiring allows you to use a straight-through cable between the switch module and the patch panel.

<span id="page-29-0"></span>To connect the ports on the patch panel to another Ethernet switch or an Ethernet hub, follow these guidelines:

- Personal computers (PCs) and servers typically have network interface cards (NICs) that are configured as MDI connections. To connect these devices, use a straight-through cable.
- Hubs and other switches typically have connectors that are configured as MDI-X. Some hubs and switches have ports that are set by a toggle switch for either MDI or MDI-X operation.
	- To connect a port set for MDI to the EtherSpeedII switch module port, use a straight-through cable.
	- To connect a port set for MDI-X to the EtherSpeedII switch module port, use a crossover cable.

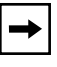

**Note:** For connector specifications for MDI and MDI-X ports, refer to [Appendix B, "Cables and Connectors](#page-58-0)."

### **EtherSpeedII 100BASE-FX Switch Module**

You connect the EtherSpeedII 100BASE-FX switch module ports to Ethernet hubs and network devices using MT-RJ patch cables as appropriate for your cabling environment.

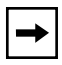

**Note:** Because multimode fiber connections do not autonegotiate, the mode of the devices at both ends of a link must be identical (HDX or FDX).

# **Network Configuration Examples**

The EtherSpeedII 10/100BASE-T switch module and the EtherSpeedII 100BASE-FX switch module are adaptable switches suitable for use in wiring closets or network centers in conjunction with the Centillion 50/100 chassis. [Figure 2-1](#page-30-0) shows an example of the EtherSpeedII switch modules in a sample network configuration.

<span id="page-30-0"></span>This section describes the following Ethernet switching applications:

- Dedicated ports for servers [\(page 2-4](#page-31-0))
- Replacement for a bridge port  $\frac{\text{page 2-5}}{\text{page 2-5}}$
- Desktop switch with ATM uplinks in a wiring closet [\(page 2-6](#page-33-0))
- Segment switch in a wiring closet with ATM uplinks to a network center switch  $(page 2-7)$  $(page 2-7)$
- Desktop switch and frame-to-cell converter [\(page 2-8](#page-35-0))
- MultiLink Trunking [\(page 2-9](#page-36-0))

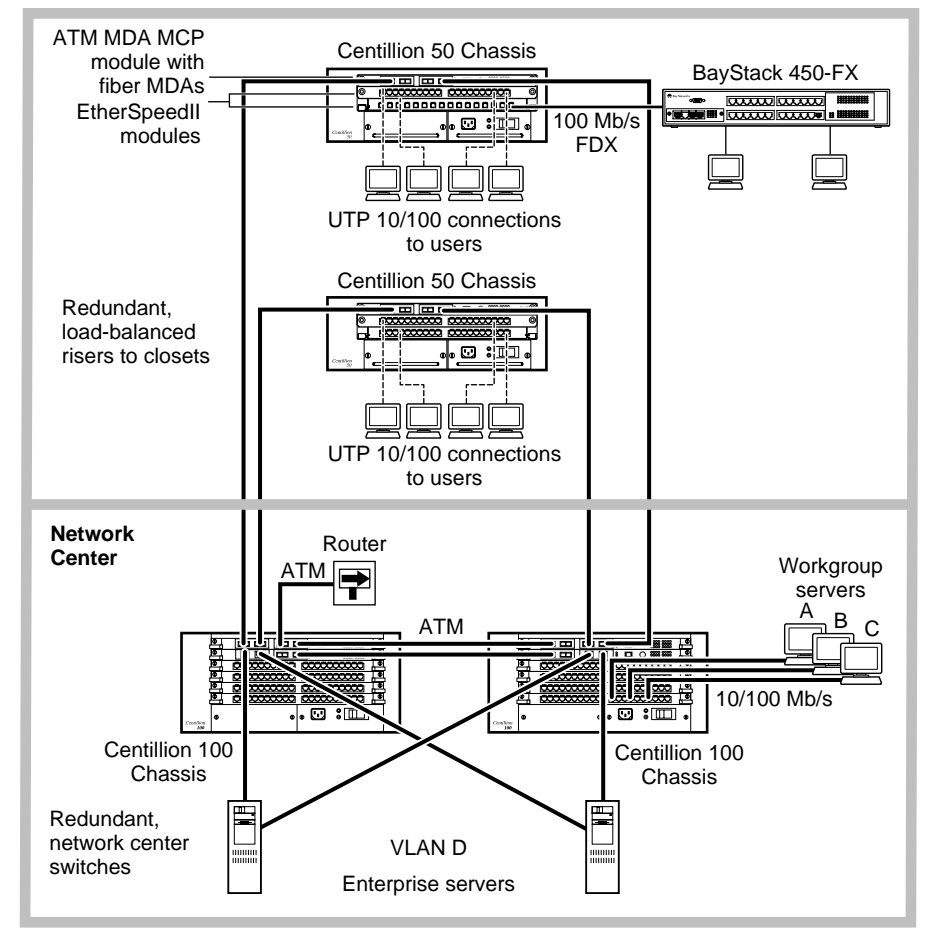

9466EB

#### **Figure 2-1. Network Example**

### <span id="page-31-0"></span>**Giving a Server a Dedicated Port**

Moving a server from a 10 Mb/s shared-media connection to a dedicated port on the EtherSpeedII 10/100BASE-T switch module or the EtherSpeedII 100BASE-FX switch module improves server response time and increases throughput capacity. For even higher performance, upgrade the server to 100 Mb/ s and the switch modules can autonegotiate for 100 Mb/s.

In Figure 2-2, the "Before" example shows clients and servers sharing the same network segment. The "After" example shows the same clients assigned to different segments through a shared hub (either 10/100 Mb/s or directly connected) and the original servers connected to switch ports on a Centillion 50 chassis. In addition, two servers have been added through 10/100 Mb/s connections.

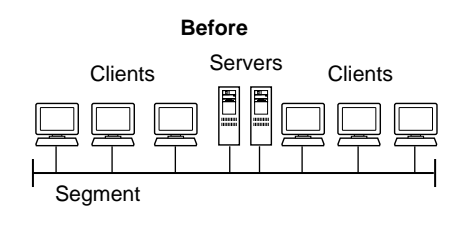

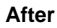

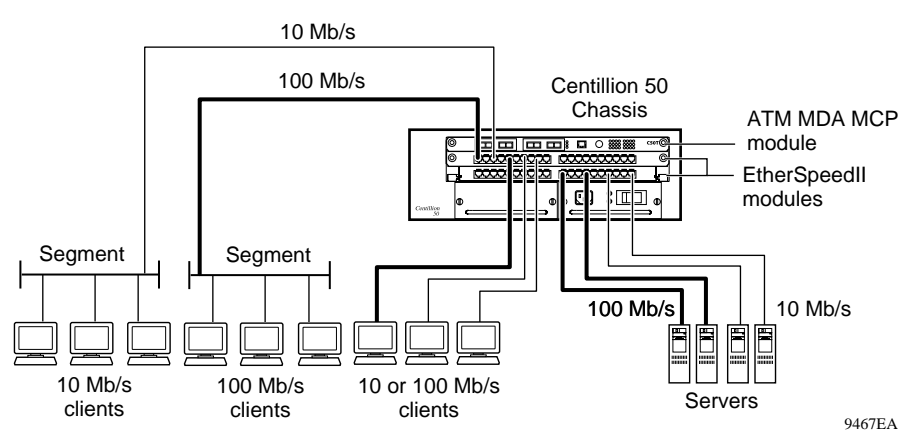

**Figure 2-2. Connecting Servers to Dedicated Ports** 

## <span id="page-32-0"></span>**Replacing a Bridge**

Using a switch instead of a bridge in the network can increase the aggregate network bandwidth. The "After" example in Figure 2-3 shows one server connected to a dedicated 10BASE-T port. It also shows the other server and additional clients attached using dedicated 100BASE-TX connections. This network configuration allows you to have switched 10 Mb/s Ethernet along with segmented 10 Mb/s Ethernet to conserve ports.

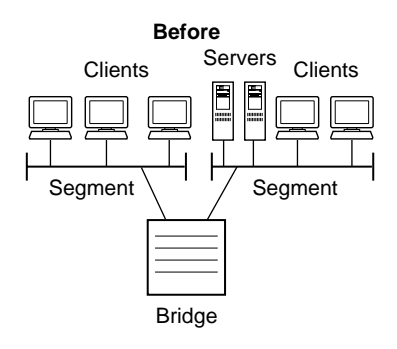

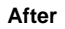

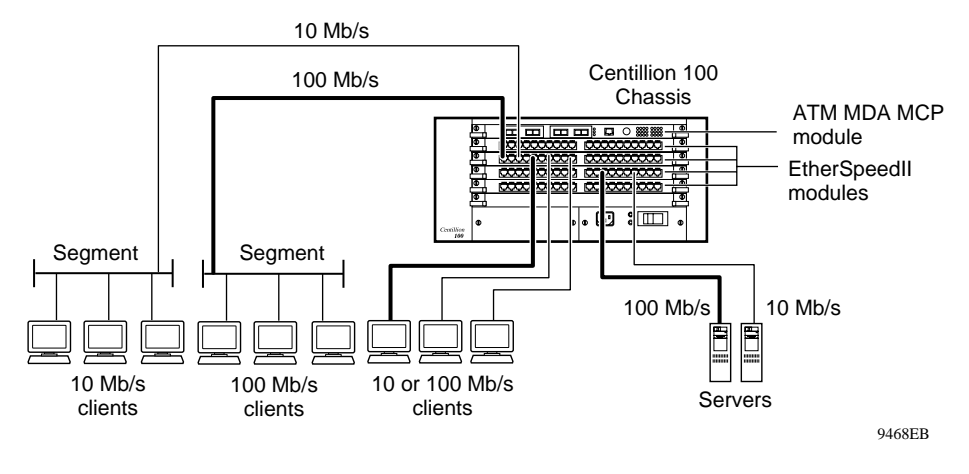

**Figure 2-3. Replacing a Bridge** 

### <span id="page-33-0"></span>**Desktop Switch with ATM Uplinks**

In the example shown in Figure 2-4, the EtherSpeedII 10/100BASE-T switch module provides 20 RJ-45 switched Ethernet (10/100 Mb/s) ports to connect to desktops, with redundant high-speed ATM OC-3c and OC-12c ports to connect to an ATM backbone. This network configuration can support small to large wiring closets.

Figure 2-4 also illustrates a sample network providing ATM uplinks to a Centillion 50/100 chassis. Servers are connected to the network through the Centillion 50/100 chassis, and network stations are connected to the 10/100BASE-T ports on the EtherSpeedII 10/100BASE-T switch modules. The chassis are dual-homed with ATM OC-3c and OC-12c uplinks to the Centillion 50/100 chassis and the Model 5000/5005BH chassis. These chassis can be interconnected with multiple ATM links.

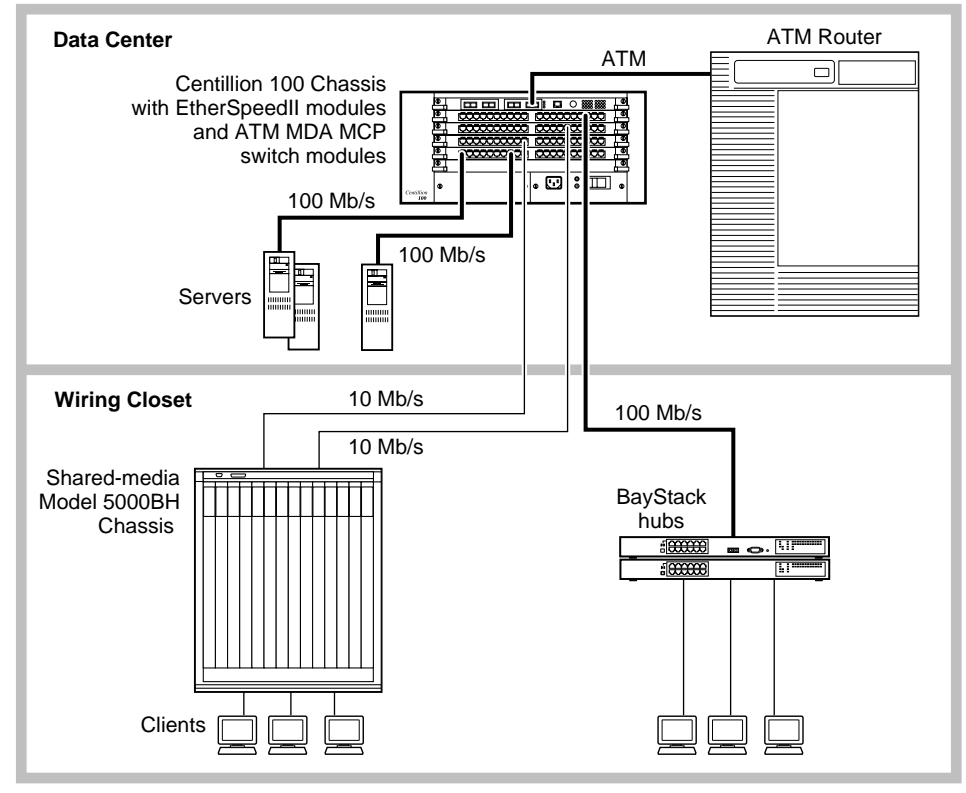

9470EA

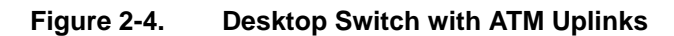

## <span id="page-34-0"></span>**Segment Switch in an Enterprise Network**

To achieve a gradual transition from shared media to switched networks, you can use the EtherSpeedII 10/100BASE-T switch module or the EtherSpeedII 100BASE-FX switch module to aggregate traffic from stations connected to one or more hubs. Figure 2-5 shows such a network with switches used to connect shared-media hubs to a backbone switch. Stations connected to the EtherSpeedII switch module are associated with different segments through the configuration switching feature.

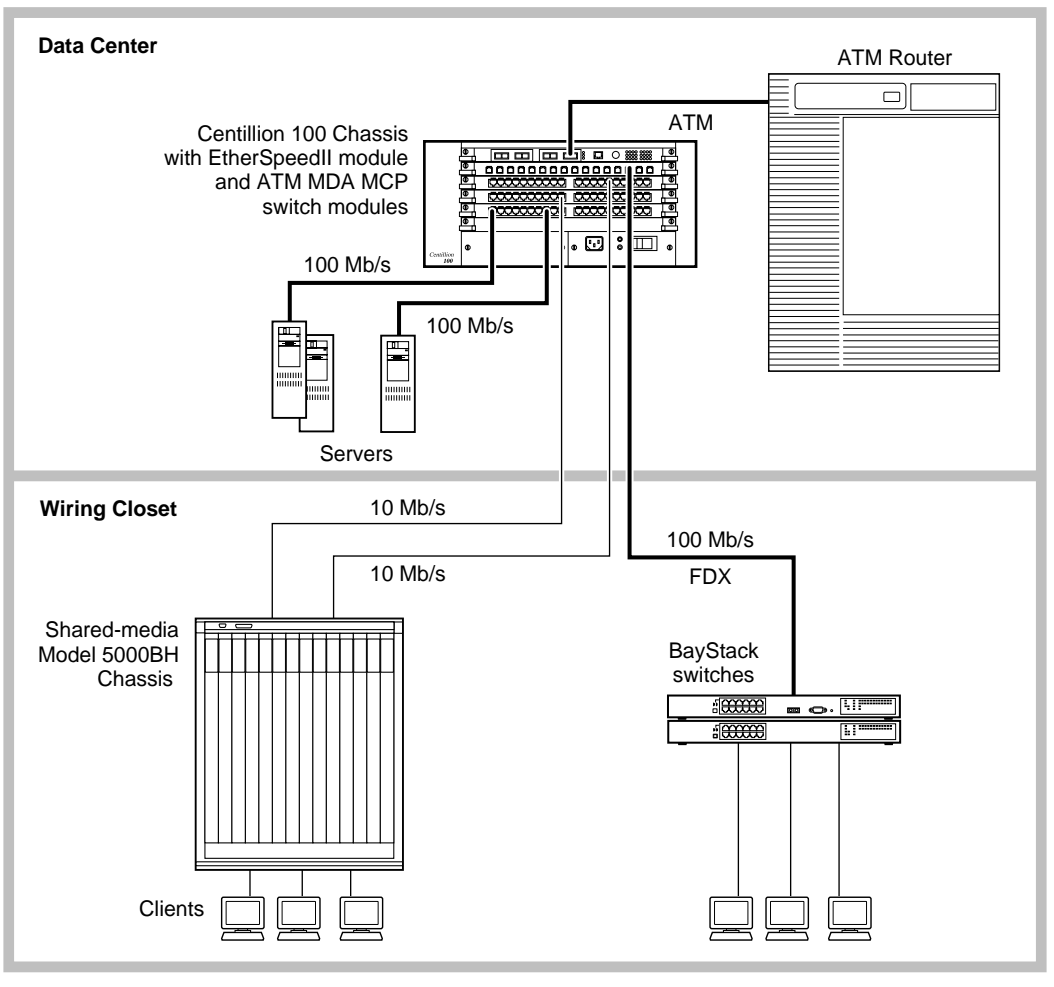

9470EB

**Figure 2-5. Segment Switch in an Enterprise Network**

### <span id="page-35-0"></span>**Desktop Switch and Frame-to-Cell Converter**

For wiring closets with higher densities and lower bandwidth requirements, you can use the EtherSpeedII 10/100BASE-T switch module to aggregate traffic from other stackable switch products such as the BayStack™ 301 and BayStack 350T switches (providing frame switching) to an ATM backbone (providing cell switching). The stackable switches and the 20 RJ-45 10/100 Mb/s switched Ethernet ports on the EtherSpeedII 10/100BASE-T switch module provide desktop connectivity.

[Figure 2-7](#page-36-0) shows a network with EtherSpeedII 10/100BASE-T switch modules used to connect BayStack 301 and BayStack 350T switches to the Centillion 50/ 100 chassis in a data center. The 10/100 Mb/s ports on the EtherSpeedII switch module provide high-speed connections to the BayStack switches. The EtherSpeedII switch module provides switched 10 Mb/s or 100 Mb/s capability for higher-bandwidth desktop connectivity. You can upgrade to 100 Mb/s with a client NIC upgrade.

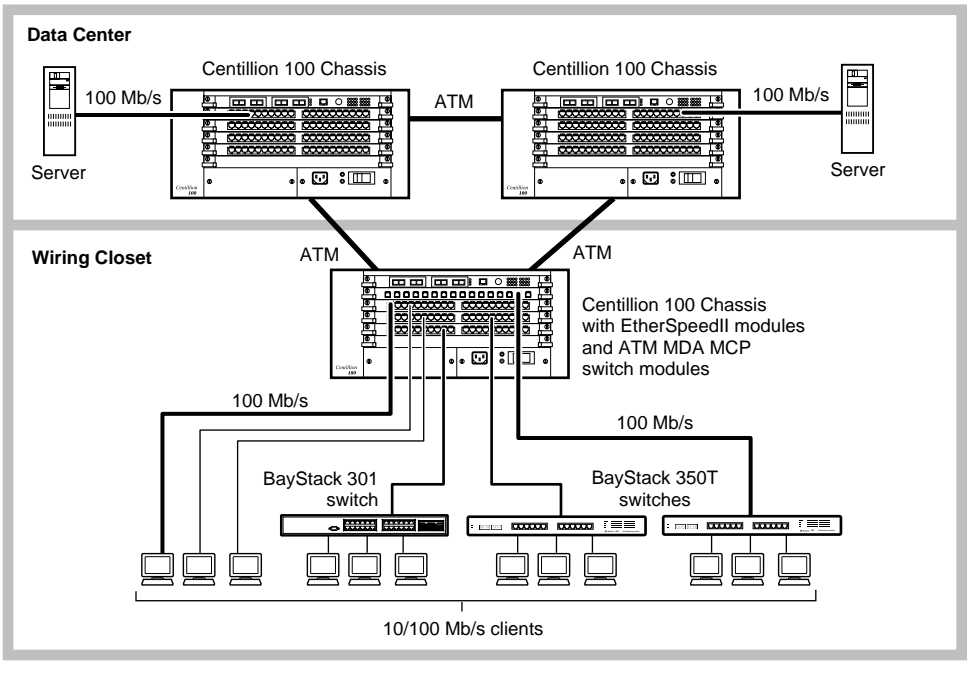

9471EB

#### **Figure 2-6. Desktop Switch and Frame-to-Cell Converter**
## **MultiLink Trunking**

MultiLink Trunking (MLT) allows up to four physical connections for the same media type and speed to be grouped and treated as a single logical link. MLT improves performance between two switches or between a switch and a server. Ports in a single MLT group can span multiple modules.

MLT allows data to be carried over multiple 100 Mb/s full-duplex links connected to the same device, thus improving performance. Figure 2-7 shows that connecting multiple BayStack 450 ports into an EtherSpeedII 10/100BASE-T switch module allows the data load to be shared across multiple ports and multiple boards, improving overall performance. The ability to load share across multiple ports and multiple boards is commonly referred to as distributed MLT.

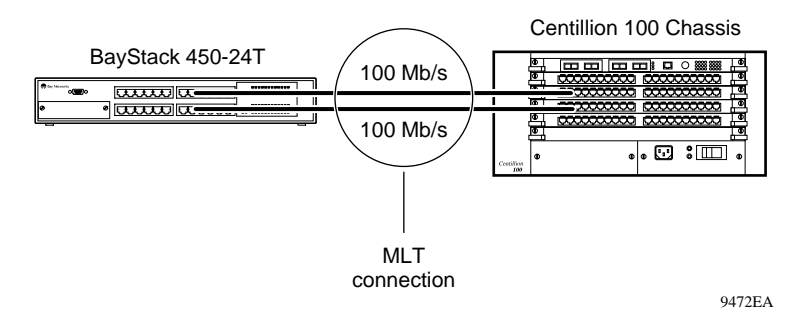

**Figure 2-7. MultiLink Trunking Example**

## <span id="page-37-0"></span>**Default Port Configuration**

The EtherSpeedII 10/100BASE-T switch module is shipped preconfigured with the factory default settings listed in Table 2-1.

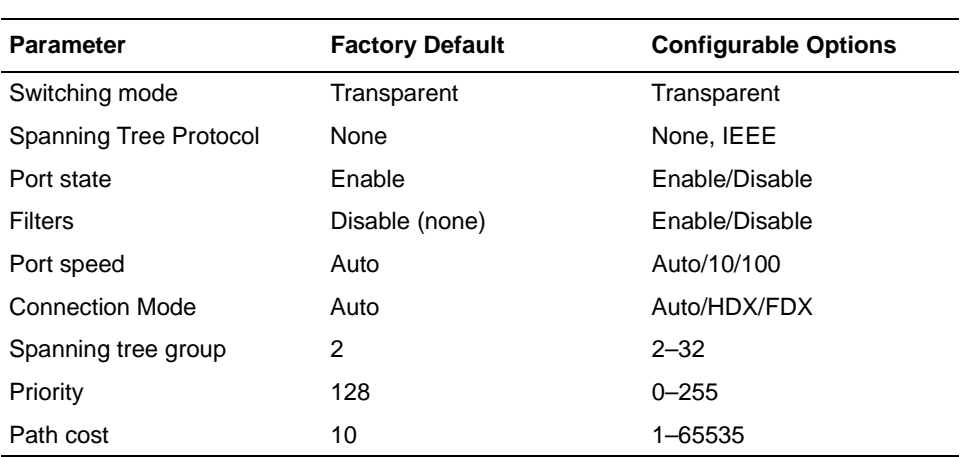

### **Table 2-1. Factory Default Settings for the 10/100BASE-T Switch Module**

The EtherSpeedII 100BASE-FX switch module is shipped preconfigured with the settings listed in Table 2-2.

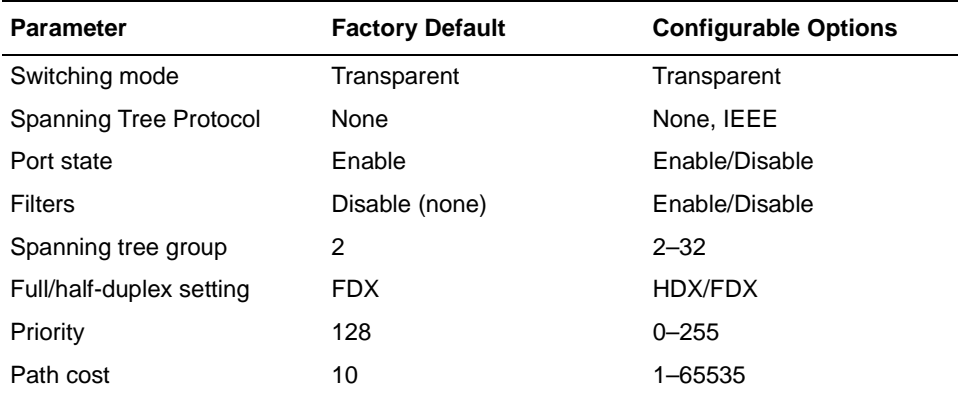

#### **Table 2-2. Factory Default Settings for the 100BASE-FX Switch Module**

## <span id="page-38-0"></span>**Predefined SpeedView Configurations**

SpeedView offers several predefined configurations. You may choose one of these without configuring individual ports. Predefined configurations are available for the following applications:

- All transparent switching with no IEEE 802.1d Spanning Tree support
- All transparent switching with IEEE 802.1d Spanning Tree support

You must enter additional configuration information if you are using any of the following features:

- ATM
- VLANs
- Filtering
- Combinations of bridging modes and Spanning Tree Protocol not offered as defaults

Instructions for using these features are available in *Using SpeedView 4.2 for Windows* and *Release Notes for the Centillion Platform Release 4.1.2*.

# <span id="page-40-0"></span>**Chapter 3 Installing the EtherSpeedII Switch Modules**

This chapter explains how to install and connect the EtherSpeedII 10/100BASE-T switch module or the EtherSpeedII 100BASE-FX switch module, and includes the following information and procedures:

- Preparing for installation (this page)
- Installing a switch module [\(page 3-2](#page-41-0))
- Checking LEDs to verify the installation [\(page 3-6](#page-45-0))
- Connecting cables to Model # ports [\(page 3-8](#page-47-0))
- Removing a switch module [\(page 3-8](#page-47-0))

## **Preparing for Installation**

Before you install the EtherSpeedII 10/100BASE-T switch module or the EtherSpeedII 100BASE-FX switch module, make sure that the Centillion 50/100 chassis is assembled and ready to accept modules. For more information, refer to *Installation and Reference for the Centillion 50 and 100 Chassis*.

You need the following tools and materials for installation:

- Medium flat-tip screwdriver for the captive retaining screws
- Grounded antistatic mat and wrist strap

### <span id="page-41-0"></span>**Safety**

Always follow static electricity and other safety guidelines when handling EtherSpeedII switch modules.

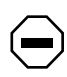

**Caution:** Centillion equipment uses electronic components that are sensitive to static electricity. Static discharge from your clothing or other fixtures around you can cause damage. Take all possible precautions to prevent static discharge damage when working with printed circuit boards.

*Place each module on a grounded antistatic mat until you are ready to install the module. If you do not have an antistatic mat, wear a wrist strap or discharge leash to free yourself of static before touching any of the modules, or free yourself of static by touching the metal chassis before handling the module.*

## **Installing a Switch Module**

You can insert or remove a 10/100BASE-T switch module or a 100BASE-FX switch module from a chassis while the power is on without interrupting service in the other modules. This ability is referred to as "hot-swapping."

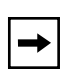

**Note:** EtherSpeedII switch modules can be hot-swapped in and out of a chassis at any time. However, before removing an active module from the Centillion 50/100 chassis, either unplug all port cables or disable all ports on the module. This step deactivates the module. For additional information, see ["Removing a](#page-47-0)  [Module" on page 3-8](#page-47-0).

<span id="page-42-0"></span>To install and secure the module in the chassis:

### **1. Remove the filler panel.**

Using the medium flat-tip screwdriver, loosen the two captive retaining screws on the filler panel until they pop free of the chassis. Rotate the left and right inserter/extractor levers away from the center of the filler panel to their protruding positions and remove the filler panel (Figure 3-1).

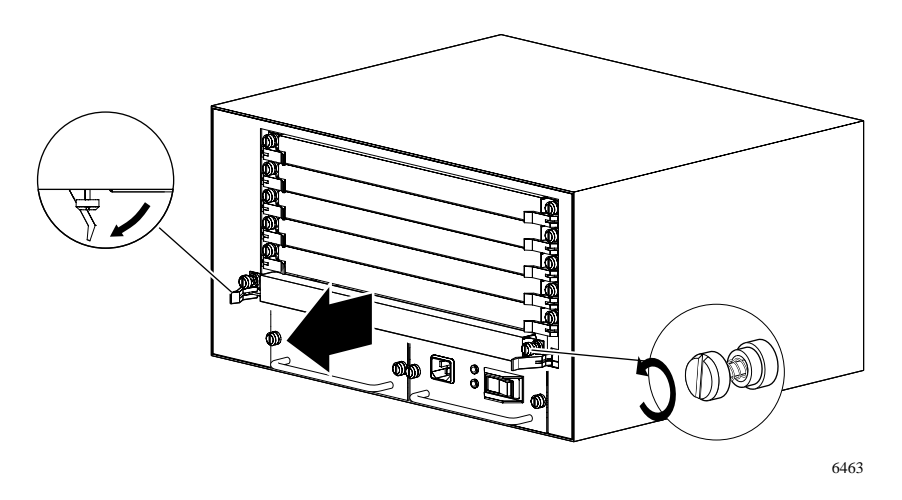

**Figure 3-1. Removing the Filler Panel**

**2. Make sure the module inserter/extractor levers are protruding forward (Figure 3-2).**

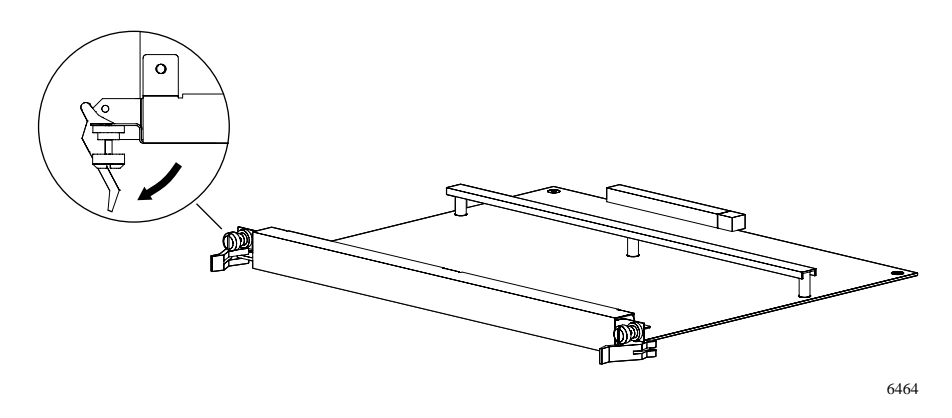

**Figure 3-2. Inserter/Extractor Levers Ready for Installation**

**3. Align the left and right edges of the module in the guides on each side of the slot (Figure 3-3).**

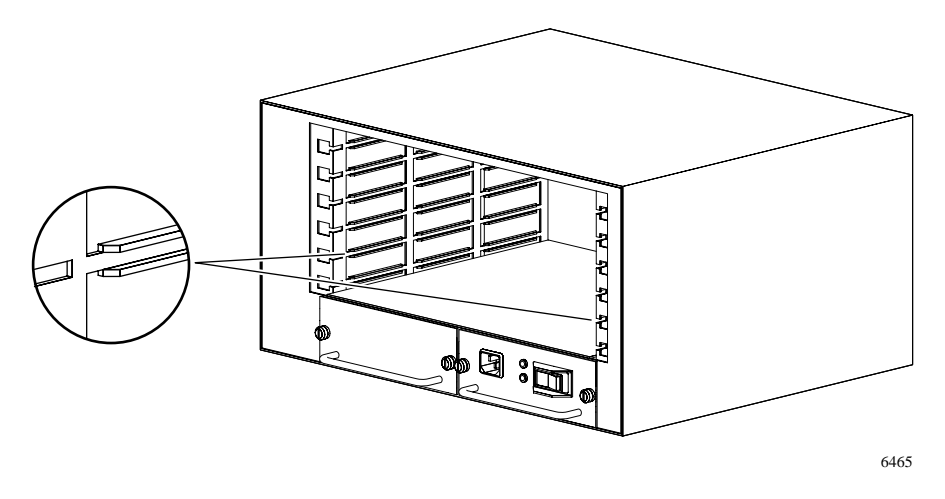

**Figure 3-3. Slot Module Guides**

**4. Slide the module into the chassis until you feel it engage the backplane. The inserter/extractor levers should still be protruding and in contact with the front of the chassis.** *Do not* **push the module all the way into the chassis (Figure 3-4).**

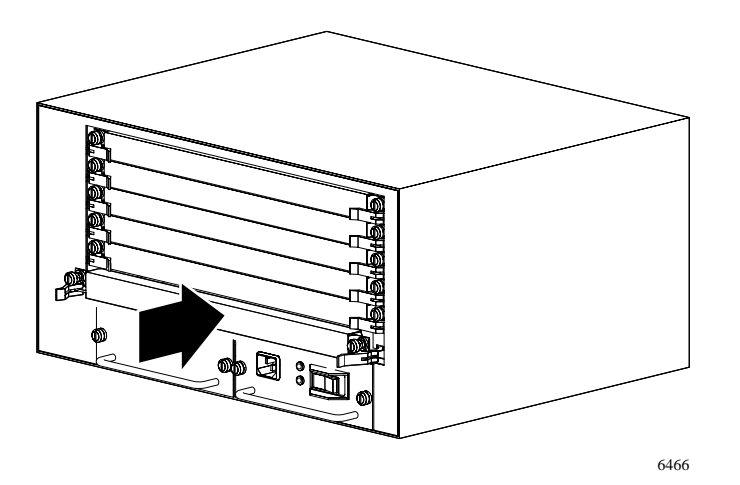

**Figure 3-4. Inserting the Module Until It Engages the Backplane**

**5. To seat the module onto the backplane, push the inserter/extractor levers inward toward the module (Figure 3-5).**

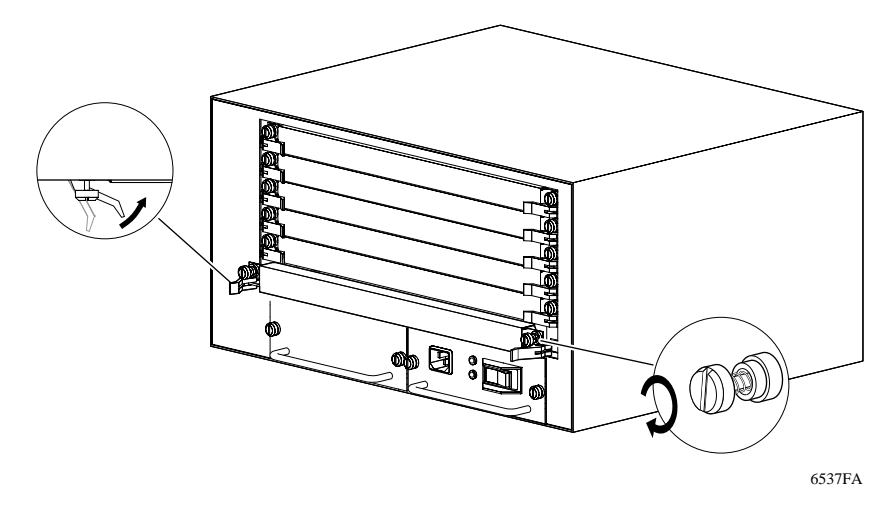

### **Figure 3-5. Seating the Module**

When the front panel of the module is flush with the front of the chassis, the module backplane connectors are properly seated.

**6. Use the flat-tip screwdriver to tighten the captive retaining screw at each end of the module front panel.**

**Note:** The captive retaining screws on the module must be tightened to at least 2 inch-pounds, but no more than 4 inch-pounds, of torque. Finger tightening is also adequate. Do not overtighten.

# <span id="page-45-0"></span>**Checking LEDs on the Switch Modules**

If an EtherSpeedII 10/100BASE-T switch module is installed correctly, upon power-up, all of the LEDs on the front panel light in a sequential pattern. As you connect devices to the switch module's ports, watch the LEDs on the front panel (Figure 3-6). An established link displays the following LED color sequence:

- The LINK LED lights green for each port showing link status.
- The 10/100 LEDs lights green when you have a 100 Mb/s Ethernet connection and is off (no light) when you have a 10 Mb/s connection.
- The 10/100 LED lights amber if a line error is detected. Line errors may be one or more CRC errors, data alignment errors, or frames that are too long.

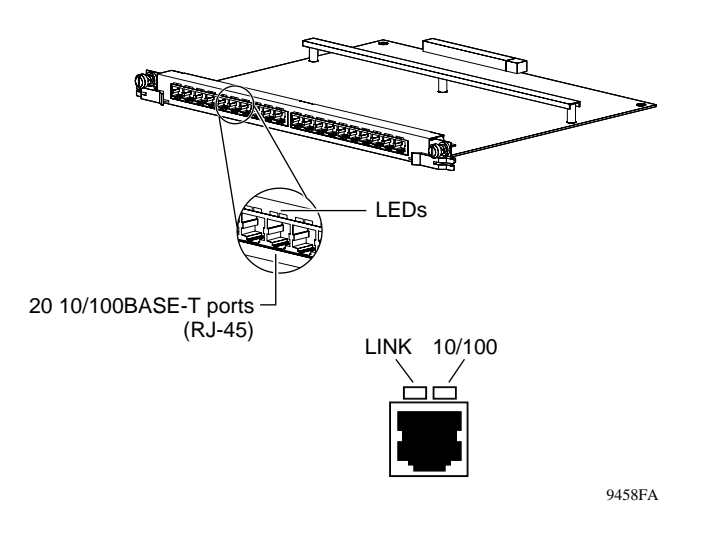

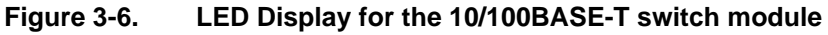

If an EtherSpeedII 100BASE-FX switch module is installed correctly, upon power-up, all of the LEDs on the front panel light in a sequential pattern. As you connect devices to the switch module's ports, watch the LEDs on the front panel (Figure 3-7).

- The LINK LED lights green for each port for which a link is established.
- The ERROR LED lights amber if a line error is detected. Line errors may be one or more CRC errors, data alignment errors, or frames that are too long.

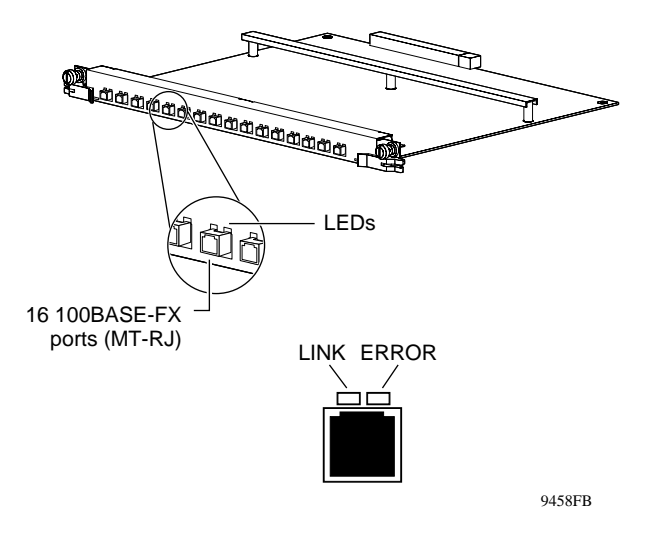

**Figure 3-7. LED Display for the EtherSpeedII 100BASE-FX Switch Module**

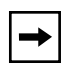

**Note:** See [Appendix C, "LED Displays on the EtherSpeedII Switch Modules](#page-66-0)," for a complete description of LED displays for the EtherSpeedII 10/100BASE-T and the EtherSpeedII 100BASE-FX switch modules.

## <span id="page-47-0"></span>**Making 10/100 Mb/s Cable Connections**

The 10/100 Mb/s jacks on the EtherSpeedII 10/100BASE-T switch module accept standard UTP or STP cable connections.

To connect network devices to the 10/100 Mb/s ports on the switch module, follow these guidelines:

- Use Category 3 or 5 UTP cable or STP cable with RJ-45 connectors for the ports on the switch module.
- Use straight-through cables to connect the network interface card (NIC) in a PC workstation or server. These devices typically have MDI connectors.
- Use a crossover cable to connect to ports configured as MDI-X (such as Ethernet hubs).

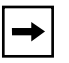

**Note:** For more information about cables, connectors, and connector pin assignments, see [Appendix B, "Cables and Connectors](#page-58-0)."

# **Removing a Module**

You can hot-swap a 10/100BASE-T switch module or a 100BASE-FX switch module at any time. However, to remove an active module from the Centillion 50/ 100 chassis:

**1. Disable all ports on the module using SpeedView, or disconnect the cables from each port.**

Disabling the ports on a module is described in *Using SpeedView 4.2 for Windows*.

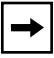

**Note:** If the power for the Centillion 50/100 chassis is off, this step is not necessary.

### **2. Wait 45 seconds.**

Waiting allows the system software to process the requests to disable the ports.

**Caution:** If you remove a module without waiting 45 seconds after disabling the ports, you must power cycle the Centillion 50/100 chassis. When you turn off the power on the chassis, you must wait 15 to 20 seconds before turning the power back on. The switch modules begin switching an additional 15 to 20 seconds after power is resumed.

- **3. Using the medium flat-tip screwdriver, loosen the two captive retaining screws on the module until they pop free of the chassis.**
- **4. Rotate the left and right inserter/extractor levers away from the center of the module to their protruding positions (Figure 3-8).**

The module is disengaged from the backplane.

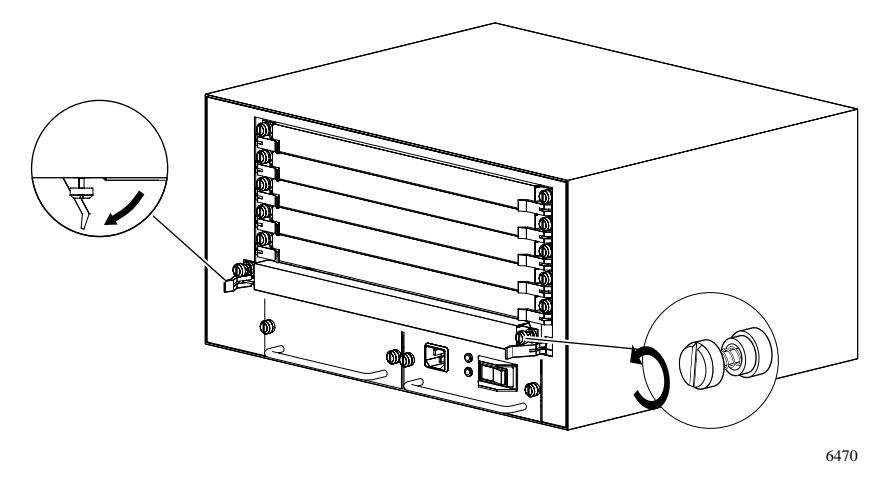

**Figure 3-8. Disengaging the Module**

### <span id="page-49-0"></span>**5. Slide the switch module out of the chassis (Figure 3-9).**

Hold the front panel with one hand while you support the bottom of the switch module with the other hand.

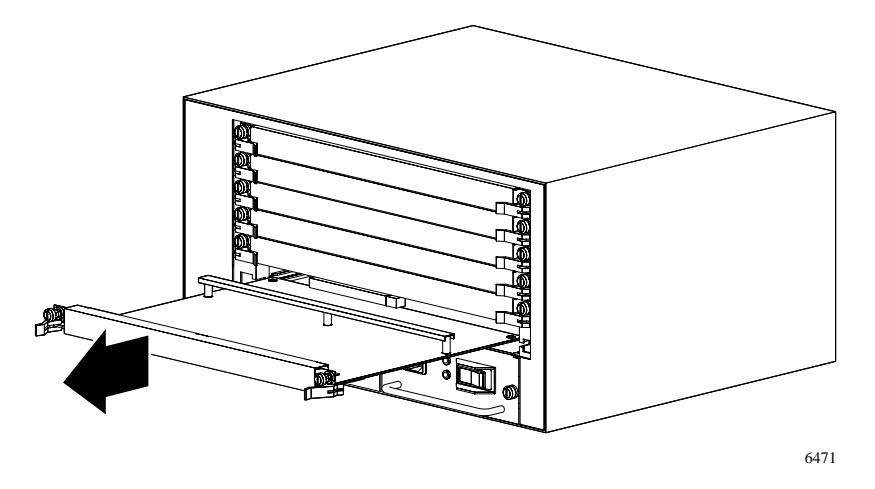

**Figure 3-9. Removing the Module from the Centillion 50/100 Chassis**

- **6. Place the switch module on an antistatic mat until you are ready to put it back into the chassis.**
- **7. If you are not installing another switch module of the same model, install a filler panel over the empty slot.**

## **Installing the Replacement Switch Module**

To install the replacement switch module, follow the procedure described in ["Installing a Switch Module](#page-41-0)" on [page 3-2](#page-41-0).

## **Reconfiguring the Replacement Switch Module**

The EtherSpeedII 10/100BASE-T and the EtherSpeedII 100BASE-FX switch modules keep the configuration of an identical replacement module. If the replacement is not of the same model type, you must reconfigure the module after it is replaced. Follow the procedure described in ["Checking LEDs on the Switch](#page-45-0)  [Modules](#page-45-0)" on [page 3-2](#page-41-0).

# **Chapter 4 Troubleshooting**

<span id="page-50-0"></span>This chapter provides suggestions for troubleshooting problems with the EtherSpeedII 10/100BASE-T switch module or the EtherSpeedII 100BASE-FX switch module and includes the following topics:

- EtherSpeedII switch module startup failure [\(page 4-2](#page-51-0))
- Port connection problems [\(page 4-3](#page-52-0))

To expedite support if you call Nortel Networks, have the following information ready:

- Hardware configuration
- Software configuration (including the image file version number and SpeedView version number)
- Network diagram
- Module or switch part number and serial number for the suspected module
- Brief description of the problem

## <span id="page-51-0"></span>**EtherSpeedII Switch Module Startup Failure**

**Symptom:** All LEDs are solidly lit (do not blink) on the switch module.

To resolve the problem:

- **1. Ensure that an MCP module is present and operational with the appropriate version of software.**
	- **The EtherSpeedII 10/100BASE-T switch module requires version 4.1.2 software or greater.**
	- **The EtherSpeedII 100BASE-FX switch module requires version 4.2.1 software or greater.**
- **2. Ensure that all modules in the chassis are firmly seated and that the retaining screws have been tightened.**
- **3. Remove and reinsert the failing module.**

If the problem persists, contact the nearest Nortel Networks Technical Solutions Center.

## <span id="page-52-0"></span>**Port Connection Problems**

**Symptom:** The LED on a switch port is off.

If an LED does not light when traffic is present, there may be a port connection problem.

To resolve the problem:

- **1. Verify whether or not the port is enabled, using SpeedView or the CLI.**
	- **a. From the Map window in SpeedView, choose Switch and then choose Configure.**

When the configuration information has been downloaded to the management station, check the port state. The port state should be either enabled or disabled.

### **b. From the Map window, choose Statistics.**

When the statistics information has been downloaded to the management station, check the port state. If the port state is Down, the port is receiving no link signal or is disabled.

### **c. From a configuration terminal connected to the serial port on the switch, access the CLI.**

Use the **show port** command and specify the module number and port number for the suspected port. When the port information is displayed, verify that port\_state is up and that the SPT state is forwarding.

### **2. Verify that the cable is correctly connected at both ends of the link.**

Disconnect and reseat the cable at the switch module port, at the patch panel or punchdown block, and at the device to which the link is attached. Check the port LED for a change in status.

### **3. Verify that the port is transmitting and receiving data frames.**

### **a. Check the green RJ-45 LED, which indicates a data exchange.**

Refer to [Appendix C, "LED Displays on the EtherSpeedII Switch](#page-66-0)  [Modules](#page-66-0)," for additional information.

### **b. From the Map window in SpeedView, choose Statistics.**

When the statistics information is displayed at the management station, verify that the octet counts for transmit and receive are incrementing. Also verify that the frame counts for transmit and receive unicast traffic and for multicast traffic are incrementing.

### **c. From a configuration terminal connected to the serial port on the switch, access the CLI.**

Use the **show port** command and specify the module number and port number for the suspected port. Verify that the following counters are incrementing:

- InOctet
- OutOctet
- InUcastPkt
- OutUcastPkt
- MulticastTransmittedOk
- MulticastReceivedOk
- BroadcastTransmittedOk
- BroadcastReceivedOk

### **4. If the port still fails, try inserting it into another switch network or shared segment.**

If the port functions correctly, check the status of the first switch network or shared segment.

If the port fails to function, contact the nearest Nortel Networks Technical Solutions Center. Be ready to give the service representative the information listed on [page 4-1](#page-50-0).

# **Appendix A Technical Specifications**

<span id="page-54-0"></span>This appendix provides technical specifications for the EtherSpeedII switch modules. For connector pin assignments and other information about cables, see [Appendix B, "Cables and Connectors](#page-58-0)."

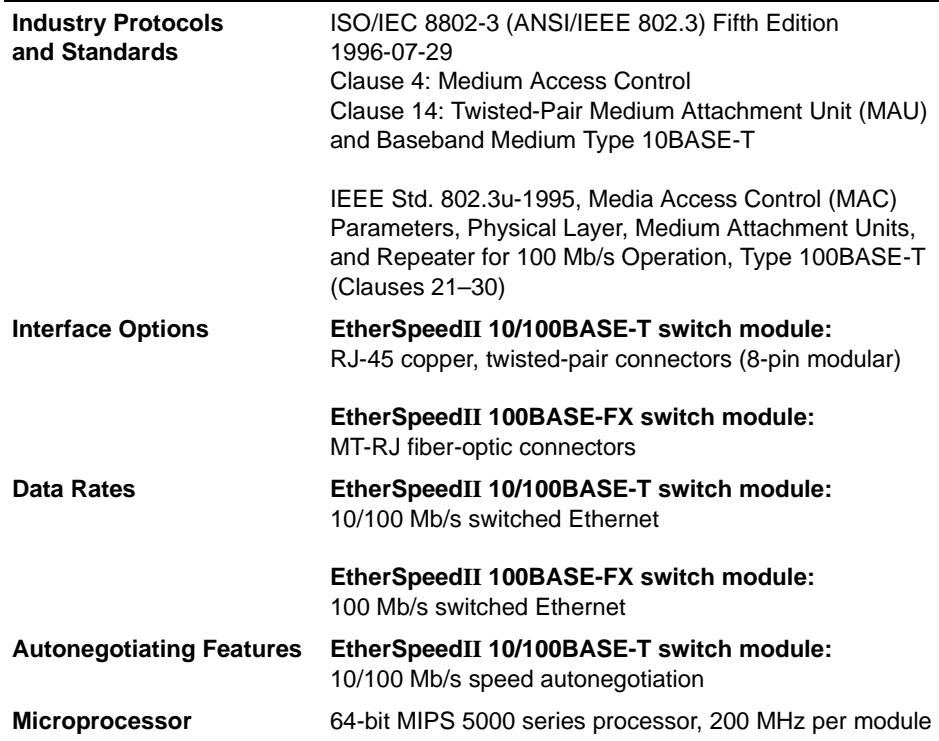

<span id="page-55-0"></span>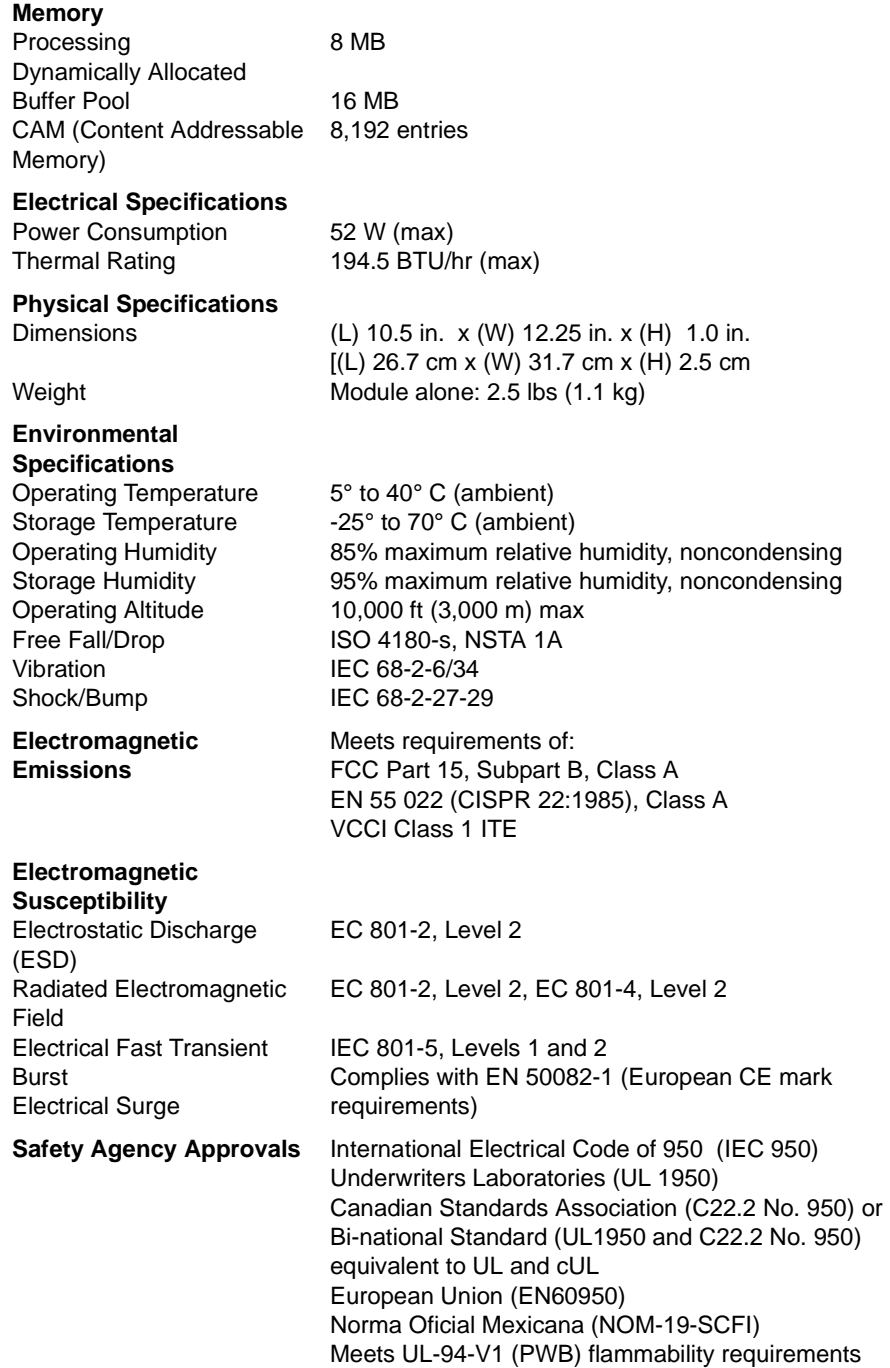

<span id="page-56-0"></span>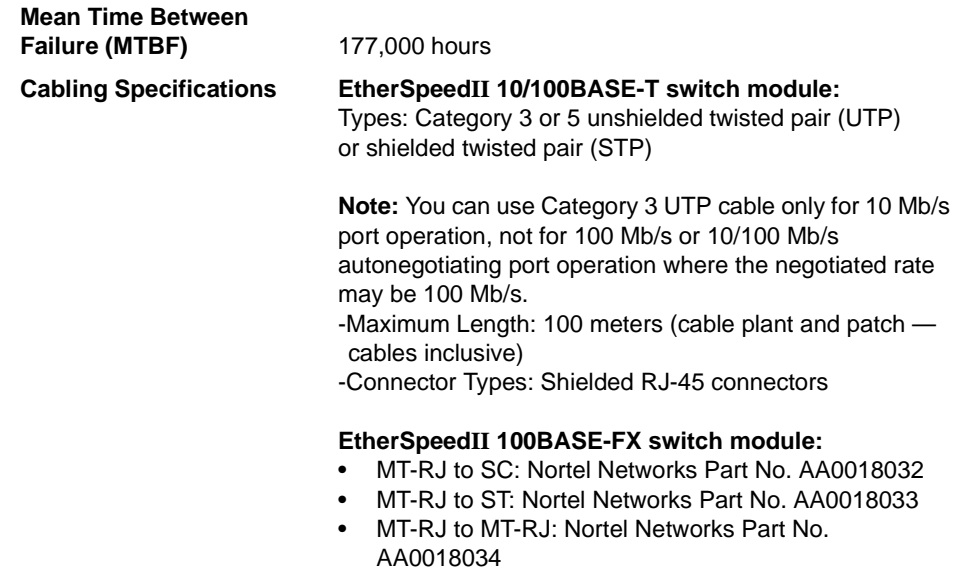

\*See the disclaimer on page ii of this manual.

# **Appendix B Cables and Connectors**

<span id="page-58-0"></span>This appendix provides general information about 10BASE-T and 100BASE-TX cabling and connections.

## **UTP Cable Length Limitations**

All 10BASE-T/100BASE-T ports on EtherSpeedII switch modules support the maximum lengths for twisted pair cable that are specified in the IEEE 802.3 10BASE-T/100BASE-TX Ethernet specification. This specification defines the maximum segment length in terms of the performance characteristics of the cable media, which can vary according to cable type. In most networks, cable runs are less than 100 meters (m) to ensure that data is not distorted or lost.

For UTP links of #24 AWG cable between a network interface (transceiver or 10BASE-T/100BASE-TX network interface card) and a hub or between hubs, these performance specifications are normally met by a cable run of 100 m (330 ft.) or less, including any patch cables and cross-connect cables. The 10BASE-T/100BASE-TX standard specifies this length as a design objective. The EtherSpeedII switch module is designed to support a maximum cable length of 100 m.

Your cable plant can contain Category 3 or 5 UTP cables, up to a maximum length of 100 m between the end station and the switch module. Use an appropriate patch cable to connect your cable to this module.

# <span id="page-59-0"></span>**UTP Cabling**

A 10BASE-T/100BASE-TX connection between two ports requires two twisted pairs. The transmit data (TD) pair carries data out from the port transmitter. The receive data (RD) pair carries data in to the port receiver.

The 10BASE-T/100BASE-TX TD and RD circuits must be connected as follows:

- Individual conductors must provide pin-to-pin continuity  $(TD + to RD +,$ TD- to RD-, and so on) between the EtherSpeedII switch module port and the attached MDI port on a transceiver or other network interface.
- Each signal circuit must use a single twisted pair throughout the link.
- Standard Ethernet patch panels and cables provide the previous features.

## **10BASE-T/100BASE-TX MDI Ports and MDI-X Ports**

In the 10BASE-T/100BASE-TX standard, MDI is the electrical and mechanical interface specified for the 10BASE-T/100BASE-TX transceiver or network interface card connector (for example, on the station at the end of a link). MDI port pins 1 and 2 carry the transmit (TD) signal, and pins 3 and 6 carry the receive (RD) signal as shown in Figure B-1.

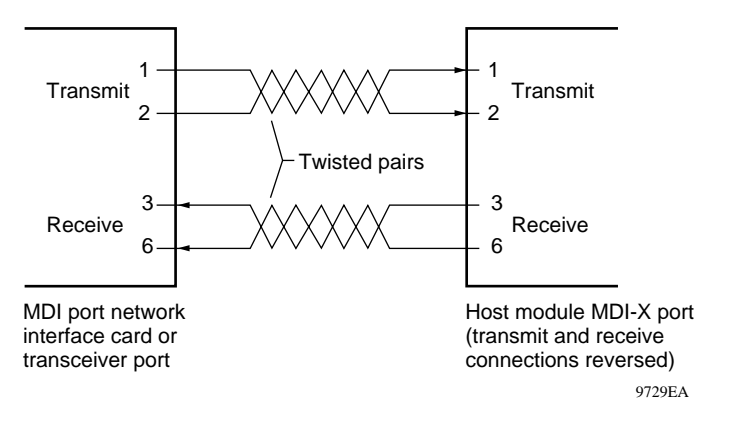

#### **Figure B-1. MDI-X Internal Crossover (RJ-45 Example)**

<span id="page-60-0"></span>The switch module receives data on pins 1 and 2 and transmits its data on pins 3 and 6. The host module ports implement this MDI standard crossover internally and are called MDI-X (the X for crossover), as shown in [Figure B-1](#page-59-0). All EtherSpeedII switch module 10BASE-T ports are MDI-X standard.

Two simple rules govern all usual RJ-45 connections from each switch module 10BASE-T/100BASE-TX port to the 10BASE-T/100BASE-TX port on another device:

- A straight-through cable (MDI to MDI-X) is customarily used for connection to a station NIC, to a transceiver, or to a cable plant patch panel.
- A crossover cable or adapter (MDI-X to MDI-X; as shown in Figure  $B-2$ ) is customarily used for connection to another switch or hub port.

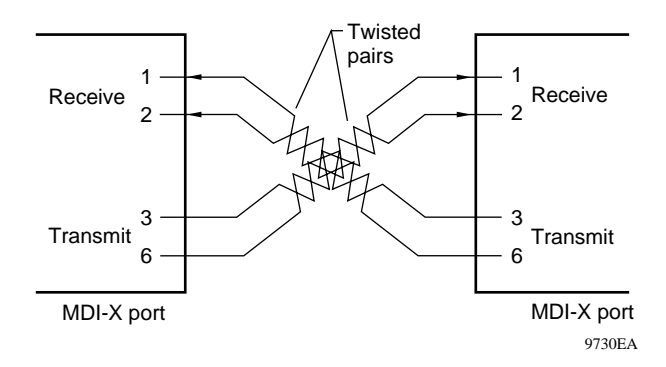

### **Figure B-2. MDI-X to MDI-X External Crossover (RJ-45 Example)**

Making the crossover externally with a crossover cable or adapter that exchanges the TD and RD wire pairs (as shown in  $Figure B-2$ ) is possible but has the following disadvantages:

- A crossover cable is not standard. You may need to special order one or make your own.
- Crossover cables and standard cables that resemble one another in a network can cause confusion.

**Caution:** Make any crossover cable you use look obviously different from normal straight-through cables and put a tag on each end; for example, use a distinctive color like yellow and put a tag labeled "X-over" on each end.

<span id="page-61-0"></span>Figure B-3 illustrates an MT-RJ connector.

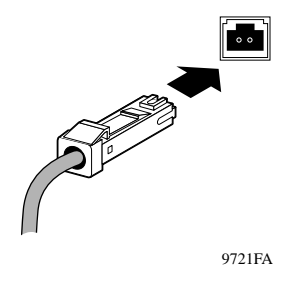

### **Figure B-3. MT-RJ Connector**

Table B-1 lists the optical specifications for multimode fiber.

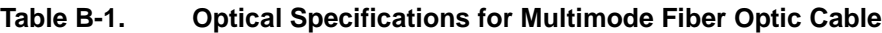

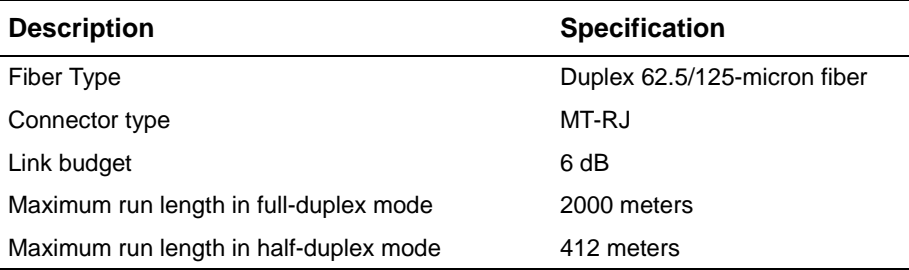

Table B-2 lists the specifications for multimode fiber.

### **Table B-2. Specifications for Multimode Fiber Optic Transceivers**

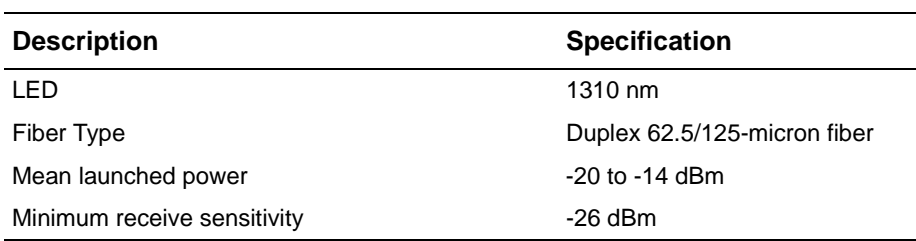

## <span id="page-62-0"></span>**UTP Cables and Connectors**

Table B-3 shows the pin assignments for 10BASE-T/100BASE-TX ports in the standard MDI-X configuration.

| <b>RJ-45 Connector Port</b> | Pin# | <b>MDI-X Ports</b> |
|-----------------------------|------|--------------------|
|                             | 1    | Receive data +     |
|                             | 2    | Receive data -     |
| mmm<br>12345678<br>9475EA   | 3    | Transmit data +    |
|                             | 4    | Not used           |
|                             | 5    | Not used           |
|                             | 6    | Transmit data -    |
|                             | 7    | Not used           |
|                             | 8    | Not used           |

**Table B-3. 10BASE-T/100BASE-TX MDI-X Port Pin Assignments**

Figure B-4 shows a 10BASE-T/100BASE-TX Ethernet UTP crossover cable used to connect an Ethernet hub directly to the EtherSpeedII switch module.

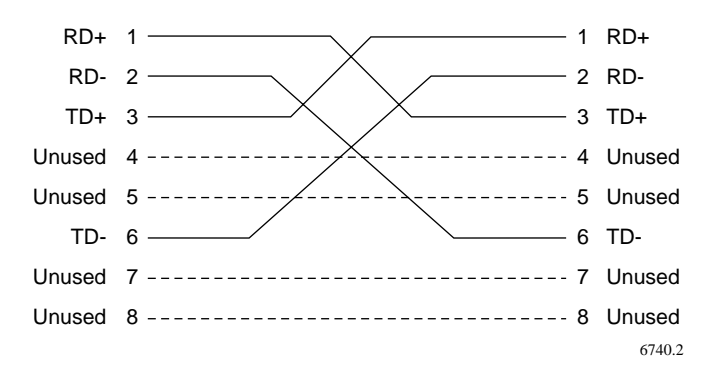

#### **Figure B-4. 10BASE-T/100BASE-TX Ethernet UTP Crossover Cable**

<span id="page-63-0"></span>Pin 1 crosses to pin 3, and pin 2 crosses to pin 6. To build this cable, you must cross pairs. The pairs are listed in Table B-4, with an example of the color combinations found in two typical cables.

| <b>Pairs</b> | <b>Example 1</b><br><b>Color Combinations</b> | <b>Example 2</b><br><b>Color Combinations</b> |
|--------------|-----------------------------------------------|-----------------------------------------------|
| 1 and $2$    | Orange/white and white/orange                 | Orange and blue                               |
| $3$ and $6$  | Green/white and white/green                   | Yellow and black                              |
| 4 and 5      | Blue/white and white/blue                     | Red and green                                 |
| 7 and 8      | Brown/white and white/brown                   | Brown and gray                                |

**Table B-4. Pairs in an RJ-45 Crossover Cable**

## **Using Category 5 Unshielded Twisted Pair Cables**

Unshielded twisted pair (UTP) cable is the recommended wiring option for 100BASE-TX Fast Ethernet, as specified in the IEEE 802.3 standard for Ethernet. Fast Ethernet recommended UTP cable consists of four pairs of twisted insulated copper conductors bound in a single plastic sheath. The 100BASE-TX Fast Ethernet transmissions are implemented through two-pair or four-pair Category 5 UTP wiring using standard shielded RJ-45 connectors. Category 5 cable is certified to handle up to 100 MHz bandwidth. The EIA/TIA T568A standard recommends the installation of Category 5 UTP cable for 100 Mb/s networks.

Use the following guidelines to ensure that your cables perform to specifications:

- *Certification*—Make sure that your Category 5 UTP cable has completed the Underwriters Laboratories (UL) or Electronic Testing Laboratories (ETL) certification process.
- *Terminating method*—To minimize crosstalk noise, maintain the twist ratio of the cable up to the point of termination (untwist at any termination should not exceed 0.5 in.).
- *Pairing options*—For optimal performance from your cable plant, use the EIA-T568A Commercial Building Wiring Standard pairing option at each end of the cable. The terminating hardware offered by most major manufacturers is correctly color-coded for proper wire placement according to that standard.

## <span id="page-64-0"></span>**Using Shielded Twisted Pair Cables**

Type 1 shielded twisted pair (STP) cabling also operates with 10BASE-T Ethernet and 100BASE-TX Fast Ethernet. Type 1 STP cable consists of tinned-copper braided shield surrounding two data-grade twisted pairs of #22 AWG solid copper conductors that have individual or S-shaped shields of aluminum-backed insulating tape or metallized Mylar foil.

**Note:** A balanced unbalanced (balun) media adapter is required when connecting 100-ohm RJ-45 100BASE-TX ports to a 150-ohm STP cable plant. This adapter provides impedance matching between UTP (100-ohm) and STP (150-ohm) cabling.

Type 1 cable generally is used between wiring closets or from the wiring closet patch panel to the work area wall outlet.

Type 1 cable generally is terminated with an IBM four-position data connector. Nortel Networks Fast Ethernet supports 100BASE-TX Fast Ethernet over STP media through the application of a specialized balun media adapter, also referred to as a Type 1 balun (Figure B-5). When adapting 150-ohm STP cable plants for Fast Ethernet applications, balun media adapters are required at both the hub and station ends of the STP cable plant. Media adapters (such as AMP part number 558421-1) are available that plug into the RJ-45 patch cable connectors, allowing the patch cable to connect with an IBM data connector. The media adapter and patch cable provide impedance matching between UTP (100-ohm) and STP (150-ohm) cabling.

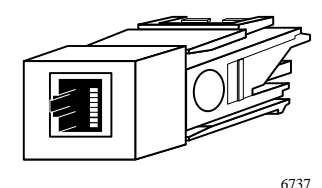

### **Figure B-5. Fast Ethernet Type 1 Balun Media Adapter**

**Note:** For additional information about AMP Type 1 balun media adapters (part number 558421-1), contact your AMP reseller or distributor. The user should verify that the combination of the STP cable plant and the impedancematching baluns meets the requirements of the applicable LAN standard.

# <span id="page-66-0"></span>**Appendix C LED Displays on the EtherSpeedII Switch Modules**

This appendix describes the LED displays for the Centillion EtherSpeedII 10/ 100BASE-T 20-Port switch module and the Centillion EtherSpeedII 100BASE-FX 16-Port switch module.

The EtherSpeedII 10/100BASE-T switch module LED display (Figure C-1) consists of two LEDs for each port. The LEDs indicate specific operating status.

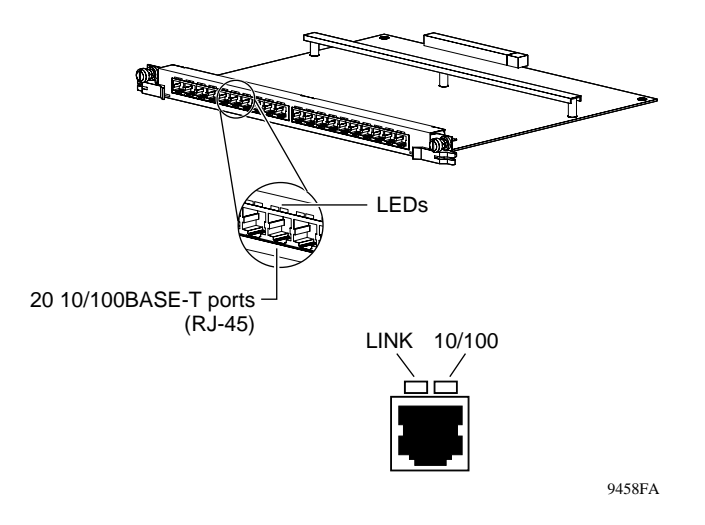

**Figure C-1. LED Display for the EtherSpeedII 10/100BASE-T Switch Module** 

<span id="page-67-0"></span>[Table C-1](#page-66-0) describes the operating conditions that cause the LEDs to light on the switch module.

| Label                 | <b>Color/Status Meaning</b> |                                                                                                    |
|-----------------------|-----------------------------|----------------------------------------------------------------------------------------------------|
| LINK (port status)    | Green                       | Link present                                                                                          |
|                       | Yellow                      | <b>TX/RX</b> activity                                                                                 |
|                       | Off                         | No link established                                                                                   |
| $10/100$ (port speed) | Off                         | Port operating at 10 Mb/s                                                                             |
|                       | Green                       | Port operating at 100 Mb/s                                                                            |
|                       | Amber                       | Line error                                                                                            |
|                       |                             | The port speed LED illuminates amber for<br>the following reasons:                                    |
|                       |                             | Frame too long<br><b>CRC</b> errors<br>Alignment errors<br>Transmit and receive collisions (HDX mode) |

**Table C-1. LEDs on the EtherSpeedII 10/100BASE-T Switch Module**

<span id="page-68-0"></span>The EtherSpeedII 100BASE-FX switch module LED display (Figure C-2) consists of two LEDs for each port. The LEDs indicate specific operating status.

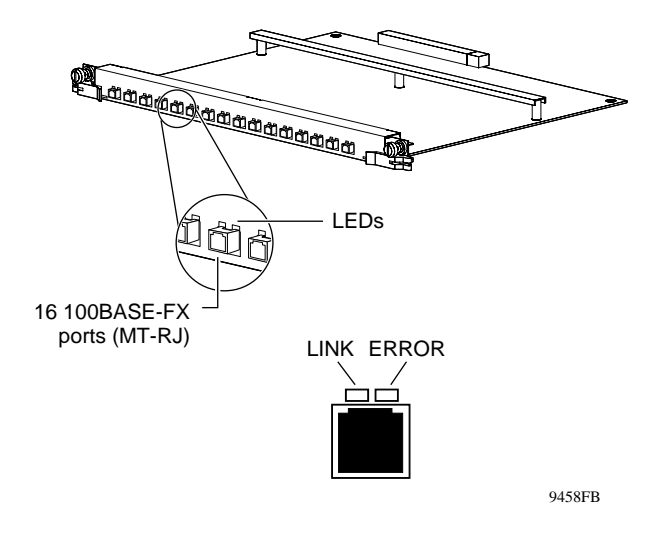

**Figure C-2. MT-RJ LEDs for the EtherSpeedII 100BASE-FX Switch Module**

<span id="page-69-0"></span>[Table C-2](#page-68-0) describes the operating conditions that cause the LEDs to light on the switch module.

| Label              | <b>Color/Status Meaning</b> |                                                                                                    |
|--------------------|-----------------------------|----------------------------------------------------------------------------------------------------|
| LINK (port status) | Green                       | Link present                                                                                                |
|                    | Yellow                      | <b>TX/RX</b> activity                                                                                       |
|                    | Off                         | No link established                                                                                         |
| ERROR              | Amber                       | Line error                                                                                                  |
|                    |                             | This port speed LED illuminates amber for the<br>following reasons:                                         |
|                    |                             | Frame too long<br>CRC errors<br>Alignment errors<br>Transmit and receive collisions (HDX mode)<br>$\bullet$ |

**Table C-2. LEDs on the EtherSpeedII 100BASE-FX Switch Module**

# **Index**

### **Numbers**

10/100BASE-T 20-port switch module [cable connections, 3-8](#page-47-0) [cable length limitations, B-1](#page-58-0) [factory default settings, 2-10](#page-37-0) [features, 1-2](#page-19-0) [filter parameters, 2-10](#page-37-0) [installing, 3-2](#page-41-0) [LAN performance, 2-1](#page-28-0) [LEDs, 1-6,](#page-23-0) [C-2](#page-67-0) [network configuration examples, 2-2](#page-29-0) [overview, 1-1](#page-18-0) [path cost parameters, 2-10](#page-37-0) [physical configuration, 2-1](#page-28-0) [physical description, 1-4](#page-21-0) [port description, 1-10](#page-27-0) [port priority parameters, 2-10](#page-37-0) [port speed parameters, 2-10](#page-37-0) [port state parameters, 2-10](#page-37-0) [removing, 3-8](#page-47-0) [software requirements, 4-2](#page-51-0) [spanning tree group parameters, 2-10](#page-37-0) [STP parameters, 2-10](#page-37-0) [switching mode parameters, 2-10](#page-37-0) [technical specifications, A-1](#page-54-0) [troubleshooting, 4-1](#page-50-0) 100BASE-FX 16-port switch module [factory default settings, 2-10](#page-37-0) [features, 1-2](#page-19-0) [fiber optic cable specifications, B-4](#page-61-0) [fiber optic transceiver specifications, B-4](#page-61-0) [filter parameters, 2-10](#page-37-0) [installing, 3-2](#page-41-0) [LAN performance, 2-1](#page-28-0) [LEDs, 1-6,](#page-23-0) [C-4](#page-69-0) [network configuration examples, 2-2](#page-29-0) [path cost parameters, 2-10](#page-37-0) [physical configuration, 2-2](#page-29-0) [physical description, 1-5](#page-22-0)

[port priority parameters, 2-10](#page-37-0) [port state parameters, 2-10](#page-37-0) [removing, 3-8](#page-47-0) [software requirements, 4-2](#page-51-0) [spanning tree group parameters, 2-10](#page-37-0) [STP parameters, 2-10](#page-37-0) [switching mode parameters, 2-10](#page-37-0) [technical specifications, A-1](#page-54-0) [troubleshooting, 4-1](#page-50-0) [802.1d standard, 1-9](#page-26-0)

[802.1Q tags, 1-3](#page-20-0)

### **A**

[ATM uplinks, 2-6](#page-33-0) autonegotiation [features, 1-2,](#page-19-0) [A-1](#page-54-0) [ports, 1-10](#page-27-0)

### **B**

[backbone switch, 2-7](#page-34-0) [BayStack switches, 2-8](#page-35-0) [bridge, replaced by switch, 2-5](#page-32-0)

### **C**

cable [10BASE-T Ethernet UTP crossover, 3-8](#page-47-0) [Category 3 UTP, 3-8](#page-47-0) [Category 5 UTP, 3-8,](#page-47-0) [B-6](#page-63-0) [connecting to EtherSpeed ports, 3-8](#page-47-0) [crossover, 2-2,](#page-29-0) [B-3,](#page-60-0) [B-6](#page-63-0) [EIA/TIA-T568A cable standard, B-6](#page-63-0) [length limits, B-1](#page-58-0) [RJ-45 crossover, B-6](#page-63-0) [STP, B-7](#page-64-0) [STP \(shielded twisted pair\), 3-8](#page-47-0) [straight-through, 2-2,](#page-29-0) [B-3](#page-60-0)

[technical specifications, A-3](#page-56-0) [Type 1, B-7](#page-64-0) [UTP, B-2,](#page-59-0) [B-6](#page-63-0) [cable length limitations, B-1](#page-58-0) Category 3 UTP cable [connecting with, 3-8](#page-47-0) Category 5 UTP cable [connecting with, 3-8,](#page-47-0) [B-6](#page-63-0) [CLI, 1-8,](#page-25-0) [4-3](#page-52-0) [command line interface.](#page-25-0) *See* CLI configuration [ATM uplinks, 2-6](#page-33-0) [desktop switch, 2-8](#page-35-0) [frame-to-cell converter, 2-8](#page-35-0) [network examples, 2-3](#page-30-0) [Optivity, 1-8](#page-25-0) [segment switch, 2-7](#page-34-0) [SpeedView, 1-1,](#page-18-0) [1-7](#page-24-0) [SpeedView predefined, 2-11](#page-38-0) connections [multimode fiber, 2-2](#page-29-0) [problem, 4-3](#page-52-0) [to servers, 2-4](#page-31-0) connectors [MT-RJ, B-4](#page-61-0) [RJ-45, 1-10,](#page-27-0) [3-8,](#page-47-0) [B-5](#page-62-0) [crossover cable, 2-2,](#page-29-0) [B-3,](#page-60-0) [B-6](#page-63-0) [customer support, xvii](#page-16-0)

### **D**

[data rates, A-1](#page-54-0) [dedicated ports, 2-4](#page-31-0) [desktop switch, 2-6,](#page-33-0) [2-8](#page-35-0)

## **E**

[EIA/TIA-T568A cable standard, B-6](#page-63-0) [electrical specifications, A-2](#page-55-0) [electromagnetic emissions requirements, A-2](#page-55-0) [electromagnetic susceptibility, A-2](#page-55-0) [enterprise network, segment switch in, 2-7](#page-34-0) [environmental specifications, A-2](#page-55-0)

[Ethernet hubs, connecting to, 2-1](#page-28-0) [EtherSpeedII module faceplate, 1-4,](#page-21-0) [1-5](#page-22-0) [EtherSpeedII ports connection problems, 4-3](#page-52-0)

### **F**

factory default settings [10/100BASE-T 20-port switch module, 2-10](#page-37-0) [100BASE-FX 16-port switch module, 2-10](#page-37-0) features [10/100BASE-T 20-port switch module, 1-2](#page-19-0) [100BASE-FX 16-port switch module, 1-2](#page-19-0) filter parameters [10/100BASE-T 20-port switch module, 2-10](#page-37-0) [100BASE-FX 16-port switch module, 2-10](#page-37-0) [filtering, 1-9](#page-26-0) [frame-to-cell converter, 2-8](#page-35-0)

### **H**

[hot-swapping, 1-10,](#page-27-0) [3-2,](#page-41-0) [3-8,](#page-47-0) [3-10](#page-49-0) hubs, Ethernet [connecting the 10/100BASE-T 20-port switch](#page-29-0)  module, 2-2 [connecting the 100BASE-FX 16-port switch](#page-29-0)  module, 2-2

### **I**

[Industry Protocols and Standards, A-1](#page-54-0) installation [procedures, 3-3](#page-42-0) [tools and materials, 3-1](#page-40-0) [verifying, 3-6](#page-45-0) [interface options, A-1](#page-54-0)

### **L**

[LAN performance, improving, 2-1](#page-28-0) LEDs [10/100BASE-T 20-port switch module, 1-6](#page-23-0) [100BASE-FX 16-port switch module, 1-6](#page-23-0) [annunciator, C-1,](#page-66-0) [C-3](#page-68-0) [description, C-2,](#page-67-0) [C-4](#page-69-0) [matrix illustration, C-1,](#page-66-0) [C-3](#page-68-0) [verifying installation, 3-6](#page-45-0)
### **M**

[Management Information Base.](#page-25-0) *See* MIB **MCP** [functions, 1-8](#page-25-0) [MCP \(master control processor\), 1-8](#page-25-0) [MDI connections, 2-2](#page-29-0) [MDI-X pin assignments, B-5](#page-62-0) [mean time between failure, A-3](#page-56-0) [media adapters, B-7](#page-64-0) [MIB, 1-8](#page-25-0) [MIB-I, MIB-II support, 1-8](#page-25-0) [microprocessor, series, A-1](#page-54-0) [MLT, 2-9](#page-36-0) modules [installing, 3-3,](#page-42-0) [3-10](#page-49-0) [reconfiguring, 3-10](#page-49-0) [removing, 3-8](#page-47-0) [MPOA \(Multi-Protocol Over ATM\), 1-3](#page-20-0) [MT-RJ connectors, B-4](#page-61-0) [MultiLink Trunking.](#page-36-0) *See* MLT multimode fiber [connections, 2-2](#page-29-0) [optical specifications, B-4](#page-61-0)

# **N**

[network bandwidth, increasing, 2-5](#page-32-0) network configuration examples [10/100BASE-T 20-port switch module, 2-2](#page-29-0) [100BASE-FX 16-port switch module, 2-2](#page-29-0) [dedicated port for server, 2-4](#page-31-0) [frame-to-cell converter, 2-8](#page-35-0) [MultiLink Trunking, 2-9](#page-36-0) [network example, 2-3](#page-30-0) [overview, 1-2](#page-19-0) [replacing a bridge, 2-5](#page-32-0) [segment switch, 2-7](#page-34-0) network devices [connecting the 10/100BASE-T 20-port switch](#page-29-0)  module, 2-2 [connecting the 100BASE-FX 16-port switch](#page-29-0)  module, 2-2

network interface cards [configured as MDI connections, 2-2](#page-29-0) [connecting to, 3-8](#page-47-0) [network management features, 1-7](#page-24-0) network management software [Optivity, 1-8](#page-25-0) [SpeedView, 1-7](#page-24-0)

# **O**

[Optivity, configuring with, 1-8](#page-25-0)

### **P**

path cost parameters [10/100BASE-T 20-port switch module, 2-10](#page-37-0) [100BASE-FX 16-port switch module, 2-10](#page-37-0) physical configuration [10/100BASE-T 20-port switch module, 2-1](#page-28-0) [100BASE-FX 16-port switch module, 2-2](#page-29-0) physical description [10/100BASE-T 20-port switch module, 1-4](#page-21-0) [100BASE-FX 16-port switch module, 1-5](#page-22-0) [physical specifications, A-2](#page-55-0) pin assignments [MDI port, B-2](#page-59-0) [MDI-X port, B-2,](#page-59-0) [B-5](#page-62-0) port [10/100BASE-T 20-port switch module,](#page-27-0)  connections, 1-10 [connection problems, 4-3](#page-52-0) [dedicated, 2-4](#page-31-0) [full/half-duplex settings, 2-10](#page-37-0) [MDI, B-2](#page-59-0) [MDI-X, 2-2,](#page-29-0) [B-2,](#page-59-0) [B-5](#page-62-0) port priority parameters [10/100BASE-T 20-port switch module, 2-10](#page-37-0) [100BASE-FX 16-port switch module, 2-10](#page-37-0) port speed parameters [10/100BASE-T 20-port switch module, 2-10](#page-37-0) port state parameters [10/100BASE-T 20-port switch module, 2-10](#page-37-0) [100BASE-FX 16-port switch module, 2-10](#page-37-0) [product support, xvii](#page-16-0)

publications [hard copy, xvi](#page-15-0) [related, xvi](#page-15-0)

## **R**

[removal, 3-8](#page-47-0) [RFC 1213, 1-8](#page-25-0) [RJ-45 connectors, 3-8](#page-47-0) [RJ-45 crossover cable, B-6](#page-63-0)

# **S**

[safety agency approval, A-2](#page-55-0) [segment switch, 2-7](#page-34-0) server [dedicated port, 2-4](#page-31-0) [improving response time, 2-4](#page-31-0) [shared media and switches, 2-7](#page-34-0) [SNMP support, 1-8](#page-25-0) software requirements [10/100BASE-T 20-port switch module, 4-2](#page-51-0) [100BASE-FX 16-port switch module, 4-2](#page-51-0)

spanning tree group parameters [10/100BASE-T 20-port switch module, 2-10](#page-37-0) [100BASE-FX 16--port switch module, 2-10](#page-37-0)

Spanning Tree Protocol parameters [10/100BASE-T 20-port switch module, 2-10](#page-37-0) [100BASE-FX 16-port switch module, 2-10](#page-37-0) [support, 1-9](#page-26-0)

[specifications, technical, A-1](#page-54-0)

#### **SpeedView**

[configuring with, 1-7](#page-24-0) [predefined configurations, 2-11](#page-38-0) [using for troubleshooting, 4-3](#page-52-0)

[stackable switches, 2-8](#page-35-0) STP (shielded twisted pair) cable [guidelines, B-7](#page-64-0) STP cable [connecting with, 3-8](#page-47-0) [straight-through cable, 2-2,](#page-29-0) [B-3](#page-60-0) [support, Nortel Networks, xvii](#page-16-0) switch module [configuration and management, 1-7](#page-24-0) [physical specifications, A-2](#page-55-0) [port connection problems, 4-3](#page-52-0) [startup failure, 4-2](#page-51-0) switching mode parameters [10/100BASE-T 20-port switch module, 2-10](#page-37-0) [100BASE-FX 16-port switch module, 2-10](#page-37-0)

## **T**

[technical publications, xvi](#page-15-0) [technical specifications, A-1](#page-54-0) [technical support, xvii](#page-16-0) [troubleshooting, 4-1](#page-50-0)

# **U**

URL [Adobe Systems, xvi](#page-15-0) [hard-copy technical manuals, xvi](#page-15-0) [UTP \(unshielded twisted pair\) cable guidelines, B-2,](#page-59-0)  [B-6](#page-63-0)

# **V**

VLANs [description, 1-9](#page-26-0) [protocol-based, 1-3](#page-20-0) [support for, 1-9](#page-26-0)